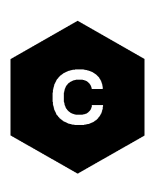

# **LEXI-R10 series**

# **Internet applications development guide**

**Application note**

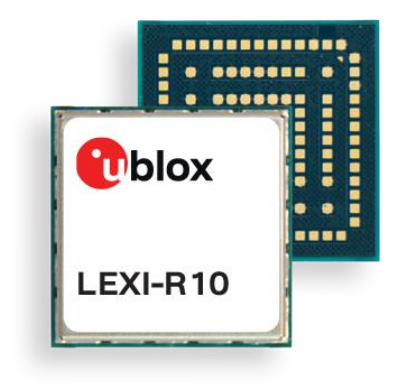

### **Abstract**

This document provides detailed examples of how to use AT commands to develop IP applications in LEXI-R10 series modules.

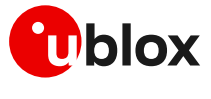

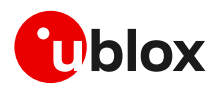

# <span id="page-1-0"></span>**Document information**

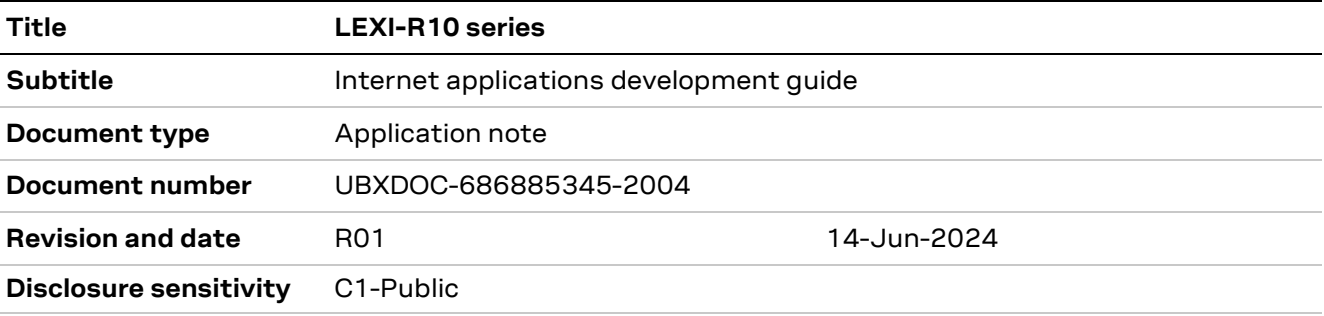

This document applies to the following products:

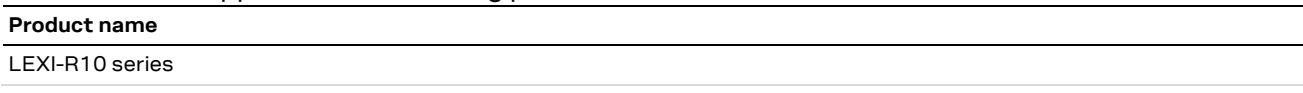

u-blox or third parties may hold intellectual property rights in the products, names, logos, and designs included in this document. Copying, reproduction, or modification of this document or any part thereof is only permitted with the express written permission of u-blox. Disclosure to third parties is permitted for clearly public documents only. The information contained herein is provided "as is" and u-blox assumes no liability for its use. No warranty, either express or implied, is given, including but not limited to, with respect to the accuracy, correctness, reliability, and fitness for a particular purpose of the information. This document may be revised by u-blox at any time without notice. For the most recent documents, visit www.u-blox.com. Copyright © u-blox AG.

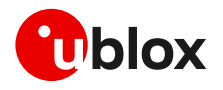

# <span id="page-2-0"></span>**Contents**

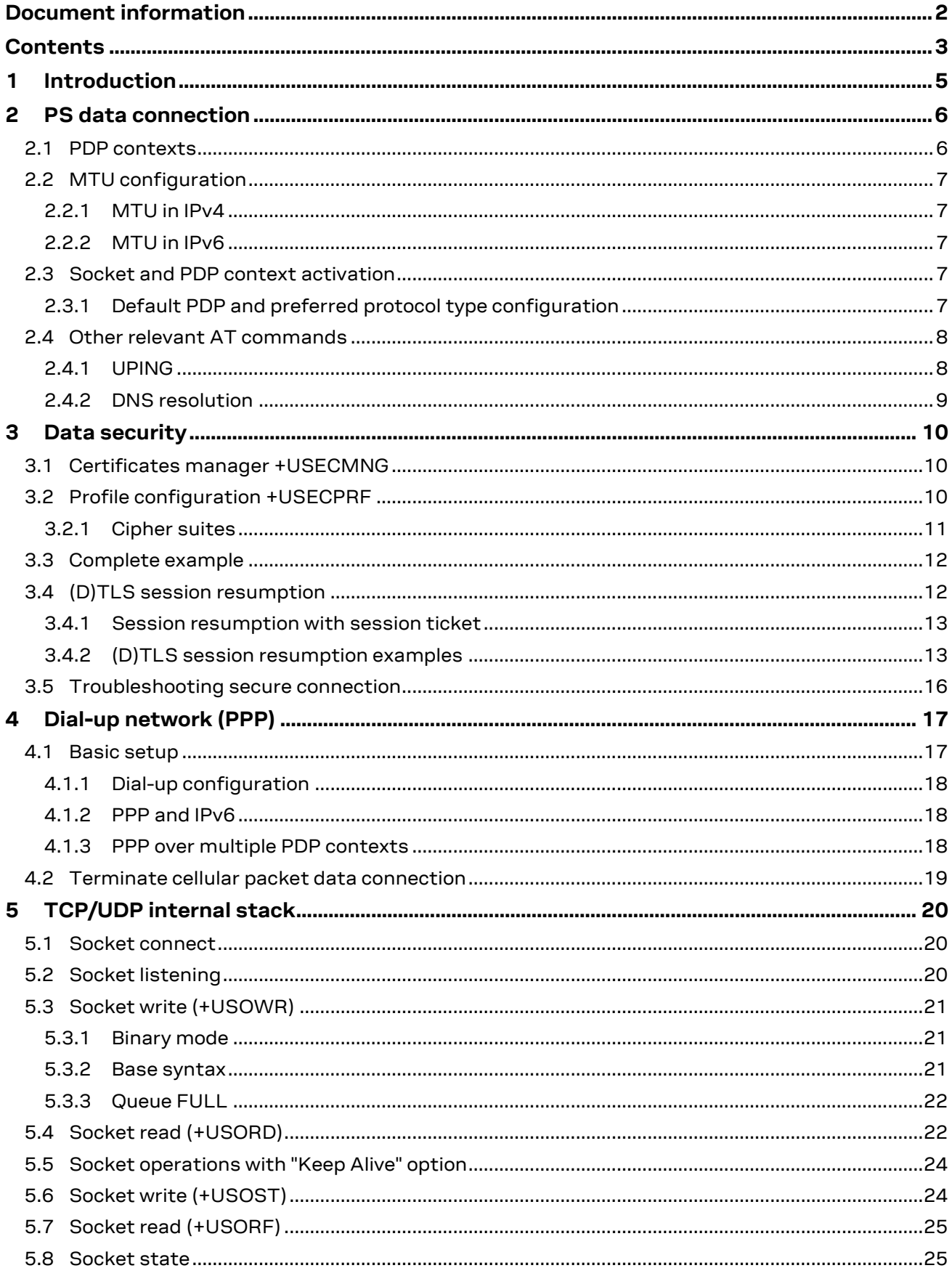

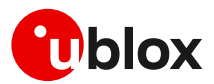

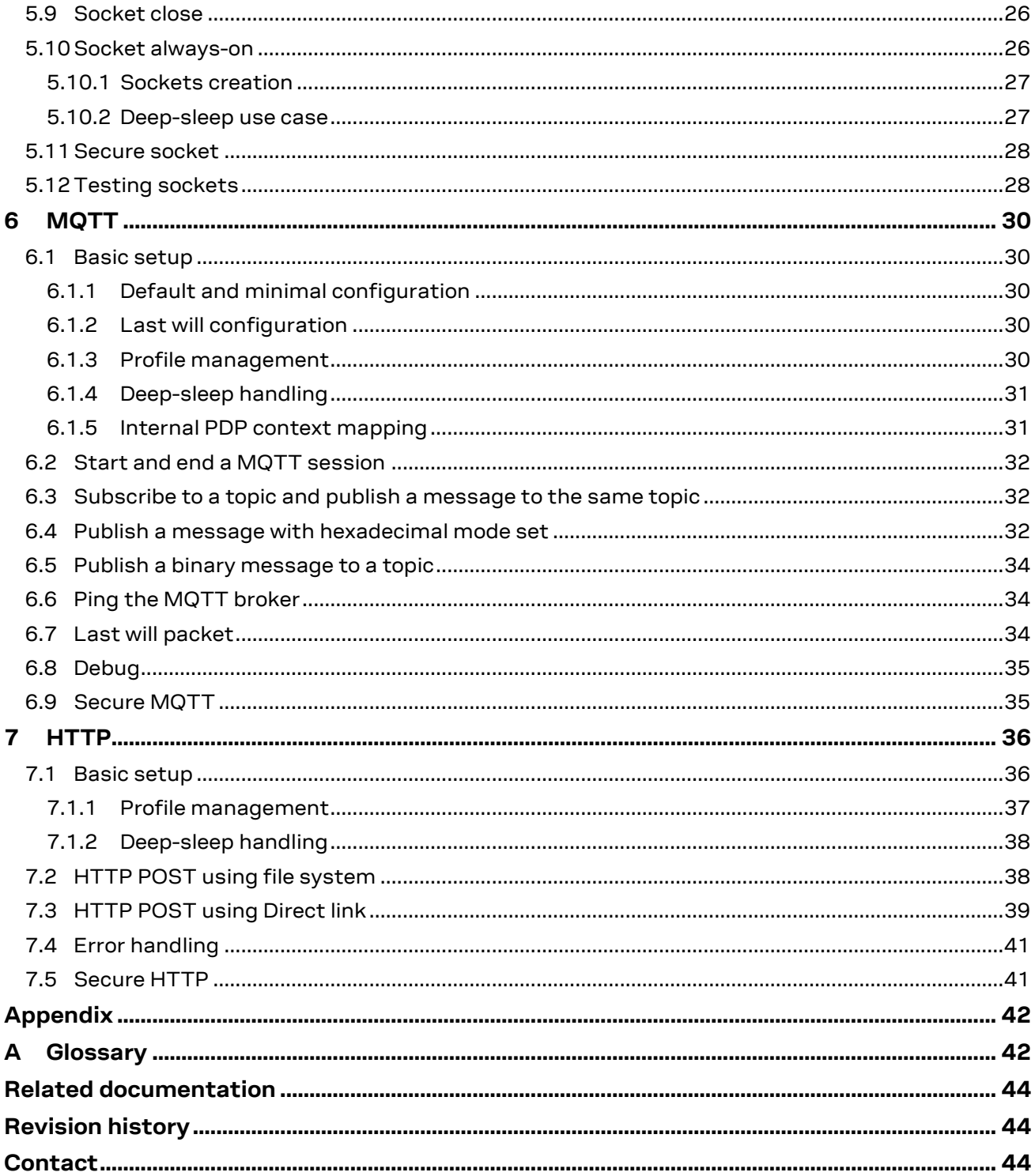

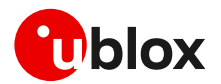

# <span id="page-4-0"></span>**1 Introduction**

This document provides guidance for developing applications based on the internet protocol (IP) that use LEXI-R10 series modules. It includes examples of AT commands to interface with the u-blox cellular modules for network connectivity and IP protocols use. It gives examples of applications relying on the IP stack (sockets, MQTT, HTTP, and TLS).

Sections [2](#page-5-0) and [3](#page-9-0) describe the packet switched (PS) data connection with the context definition and procedure to obtain a valid IP address from the network. Then, it provides information on security for managing and configuring a secure data connection.

[Table 1](#page-4-1) shows a summary of the documentation available for u-blox cellular modules. We recommend, as a starting point, to read the application development guide app note [\[6\],](#page-43-3) which has highly relevant guidelines for developing applications that interface with u-blox cellular modules. Moreover, it contains details to complete the network registration process, which is a mandatory precondition to activate a PS data connection and use any internet application.

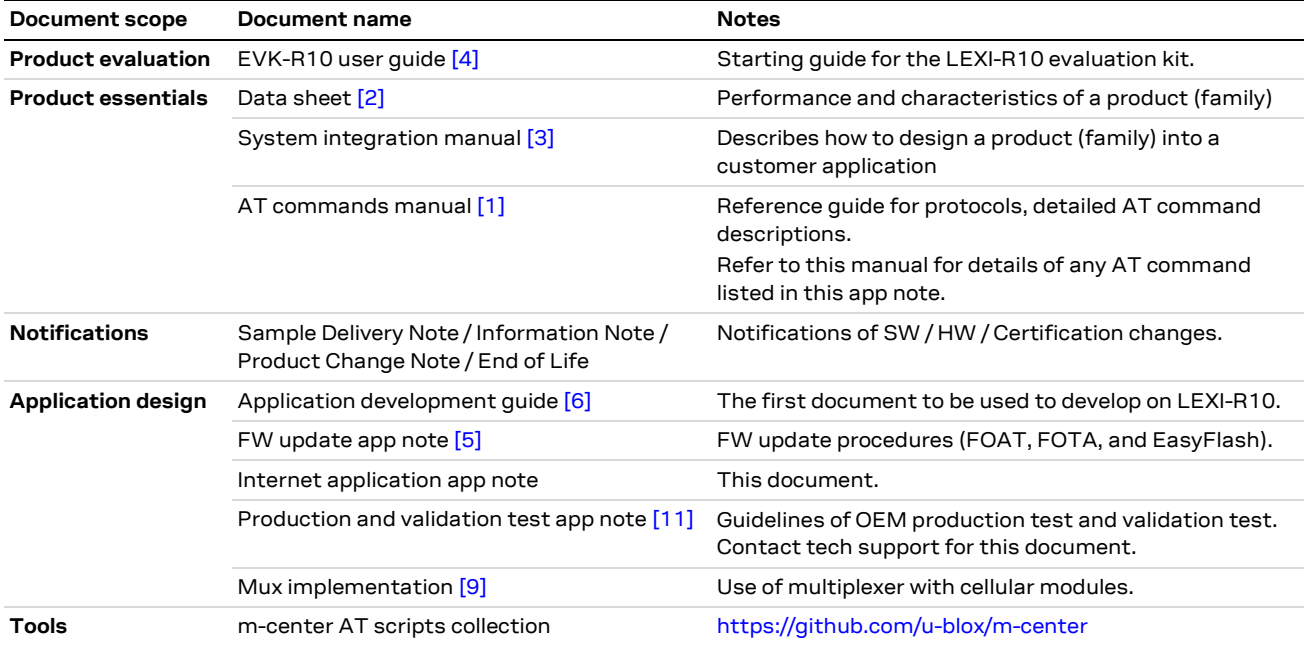

<span id="page-4-1"></span>**Table 1: LEXI-R10 product documentation overview**

From section [3.5](#page-15-0) on, the document provides examples of internet-related applications built with the LEXI-R10 series modules.

The following symbols are used to highlight important information within this document:

- **☞** An index finger points out key information pertaining to module integration and performance.
- **⚠** A warning symbol indicates actions that could negatively impact or damage the module.

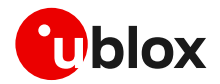

# <span id="page-5-0"></span>**2 PS data connection**

Ensure the module is correctly registered to the network before executing any procedure or example shown in this document. Steps to complete the network registration operation can be found in the "Network registration" section of the application development guide [\[6\].](#page-43-3)

# <span id="page-5-1"></span>**2.1 PDP contexts**

Packet-switched services rely on the packet data protocol (PDP). The PDP context is a data structure that contains the subscriber's session information. Two types of PDP context are defined:

- "External" PDP context: IP packets are built by the Data Terminal Equipment (DTE), the module's IP instance runs the IP relay function only.
- "Internal" PDP context, or PSD profile: the PDP context (relying on the module's embedded TCP/IP stack) is configured, established, and handled via the data connection management AT commands.

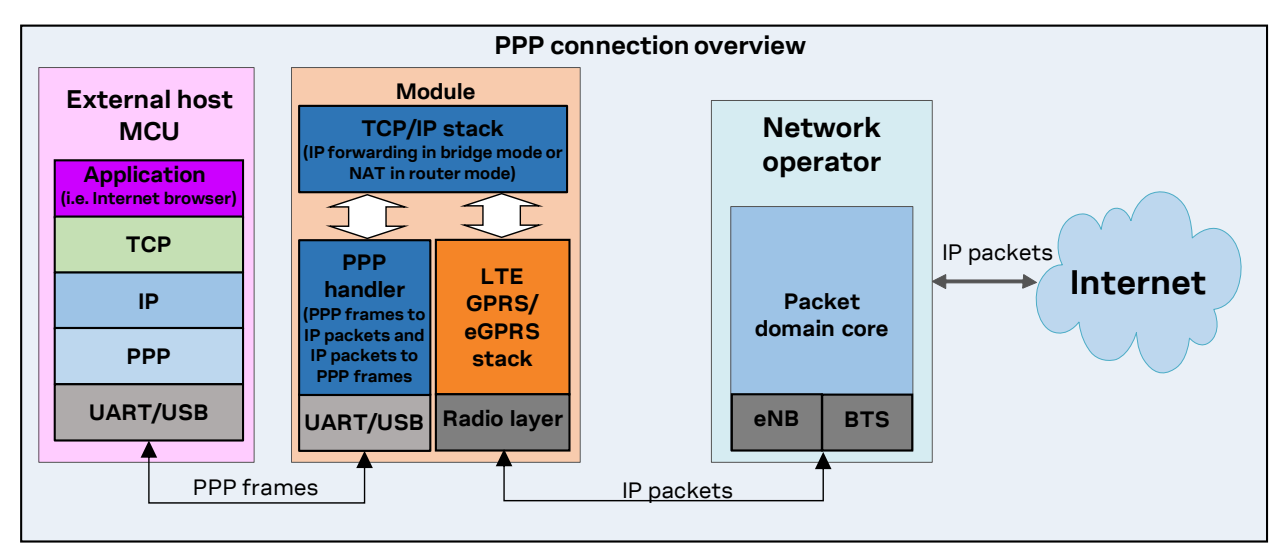

**Figure 1: Example of external context structure**

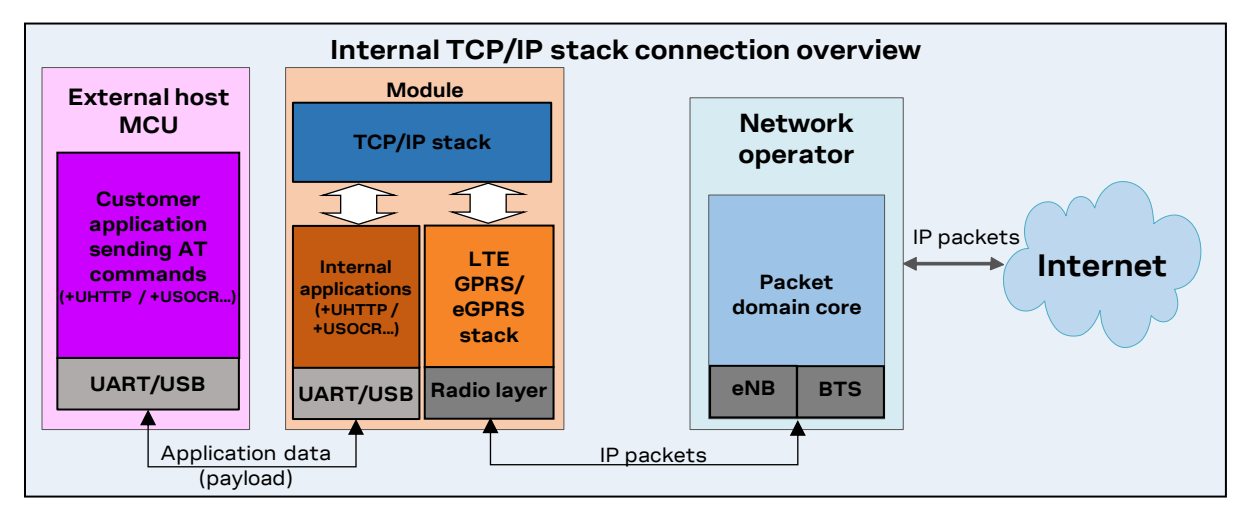

#### **Figure 2: Example of internal context structure**

Networks offer connectivity to different IP domains (internet or private intranet) selected by specifying the Access Point Name (APN) at PDP context activation.

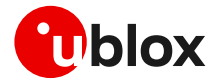

- **☞** In LTE RAT, if the access point name (APN) is not specified, an anchor APN (e.g., "admin") can be assigned by the network to the module, with an IP address, which may give no actual connectivity. Check the APN to use with your mobile network operator.
- **☞** It is strongly recommended to use a proper APN for the initial default bearer. The APN value shall be provided by the SIM card provider.

For further details on the APN configuration, see the "Network registration" section of the application development guide [\[6\].](#page-43-3)

Each PDP context defined has a related identifier called "context ID" (CID). The <cid>=1 is mapped to the initial default EPS bearer (primary PDP context, established during the LTE attach procedure).

The maximum number of PDP contexts that can be activated at the same time is 3 while the product allow to configure up to 15 different context.

# <span id="page-6-0"></span>**2.2 MTU configuration**

### <span id="page-6-1"></span>**2.2.1 MTU in IPv4**

The maximum transmission unit (MTU) configuration is stored in the MNO profiles and its configuration depends on specific network operator requirements. The configuration modes can be:

- Fixed value.
- In the protocol configuration options (PCO), the MTU size is assigned by the LTE network during the PDN connection establishment. If the network does not assign any value, the fixed value is used as a fallback.
- **☞** The default values vary depending on the current MNO profile loaded via the +UMNOPROF AT command.

### <span id="page-6-2"></span>**2.2.2 MTU in IPv6**

The MTU configuration is stored in the MNO profiles and its configuration depends on specific network operator requirements. The configuration modes can be:

- Fixed value.
- From the Router Advertisement during SLAAC. If the MTU is not present in the RA, the fixed value is used as a fallback.
- **☞** The default values vary depending on the current MNO profile loaded via +UMNOPROF AT command.

## <span id="page-6-3"></span>**2.3 Socket and PDP context activation**

Starting from the power-up of the modules and the control of the pre-existing settings, the following example shows all the AT commands necessary to reach the activation of a PDP context at first and then a data socket.

### <span id="page-6-4"></span>**2.3.1 Default PDP and preferred protocol type configuration**

It's possible to configure a different default PDP context ID and the preferred IP type with the +UDCONF=19 AT command. A reboot of the module is necessary to make the change effective and new configuration is stored on NVM. If not specified otherwise, these parameters are used by internal applications that require IP connectivity, e.g., MQTT and HTTP protocols.

Below is an example of the +UDCONF=19 AT command.

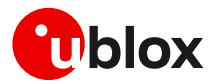

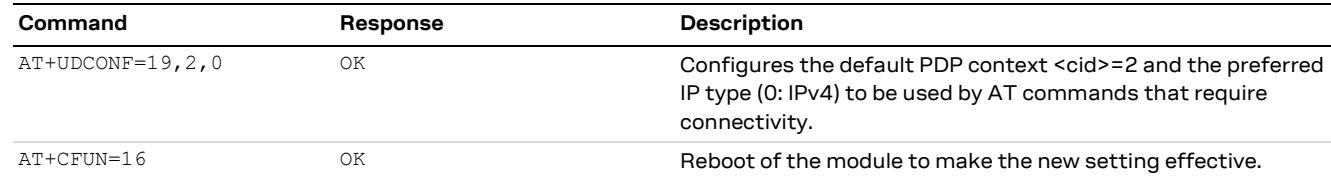

- **☞** Embedded TCP/UDP IP clients and internet suite clients are automatically mapped to the CID 1 (initial default EPS bearer).
- **☞** When using the Verizon profile (+UMNOPROF=3) in VZW HPLMN, the <cid>=1 is reserved for IMS (APN class 1) while the PDN connection shall be mapped to the <cid>=3 (APN class 3). If the Verizon profile is set, the preferred PDP default context is automatically configured to <cid>=3.

#### **Network settings verification**

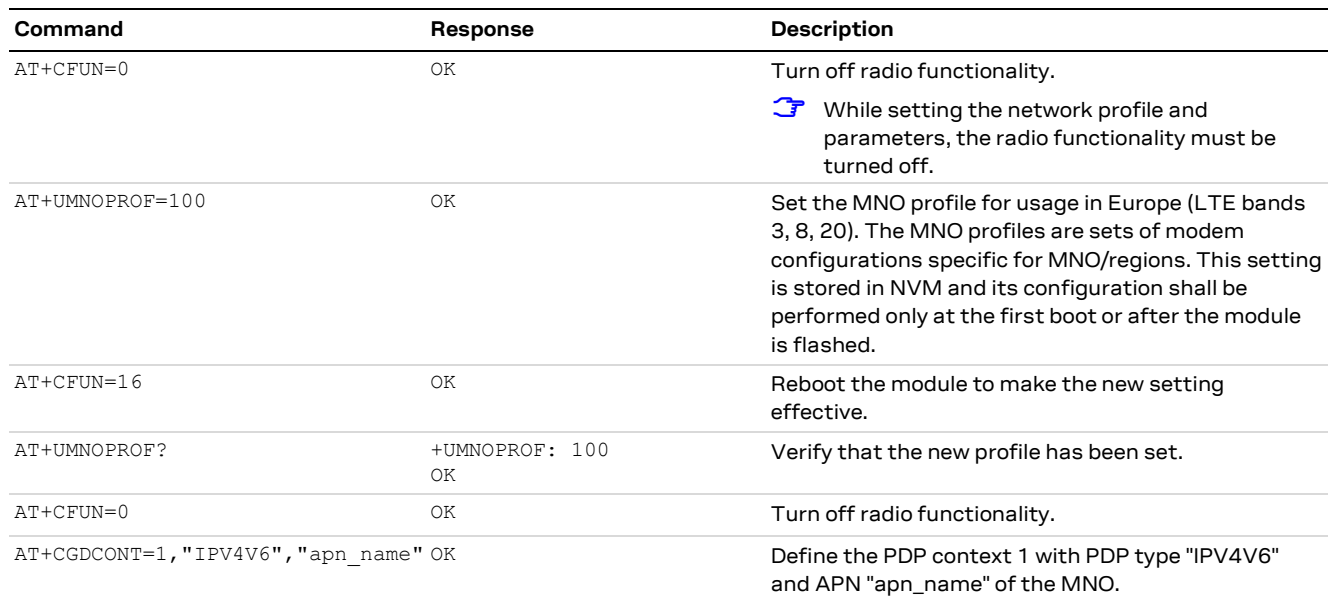

#### **Check network registration**

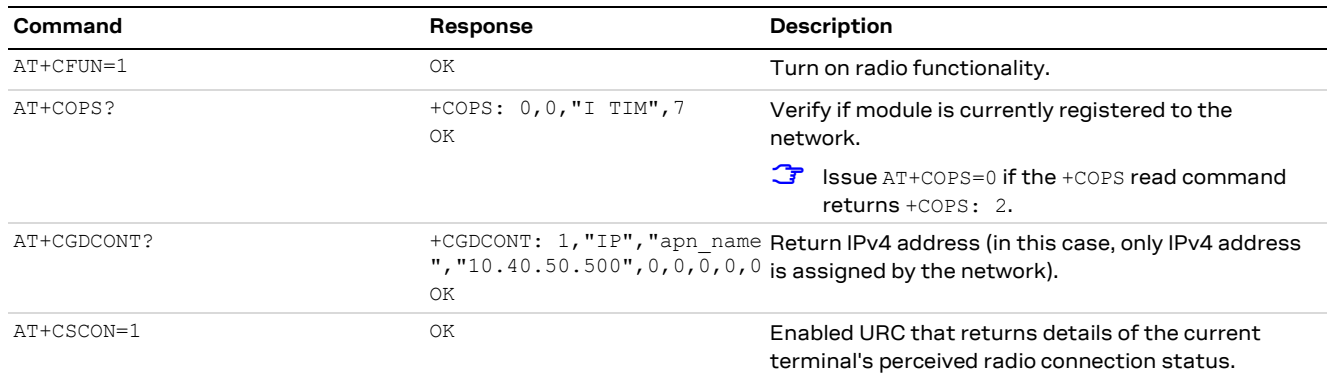

**☞** After PDN activation the AT+CGDCONT and AT+CGDCONTRDP read commands return the one assigned by the network.

## <span id="page-7-0"></span>**2.4 Other relevant AT commands**

### <span id="page-7-1"></span>**2.4.1 UPING**

The ping command finds out if a remote host is reachable on the internet, and checks if the module connectivity is still available.

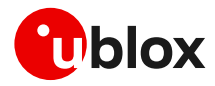

The ping functionality is based on the ICMP protocol. The ping command sends an ICMP echo request to the remote host and waits for its ICMP echo reply. If the echo reply packet is not received, the remote host might be unreachable. The ping command could be used to measure the round-trip time (RTT, the time needed by a packet to go to the remote host and come back) and the time to live (TTL, which is a value to understand how many gateways a packet has gone through).

The +UPING AT command allows the user to execute a ping command from the module to a remote peer. The results of the ping command execution are notified by these URCs:

- +UUPING: returns the +UPING AT command result when no error occurred.
- +UUPINGER: raised if an error occurs while processing the +UPING AT command.

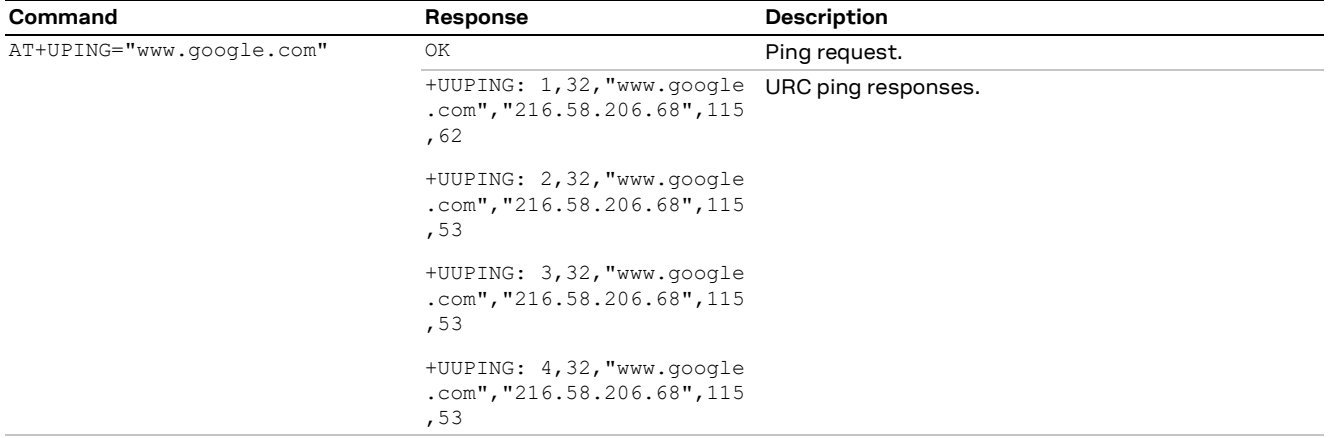

### <span id="page-8-0"></span>**2.4.2 DNS resolution**

The +UDNSRN AT command translates a domain name to an IP address, or an IP address to a domain name by using an available DNS. There are two available DNSs, primary and secondary. The network usually provides them after a PS data activation. They are automatically used in the resolution process if available. The resolver first uses the primary DNS, if no answer, it uses the second DNS.

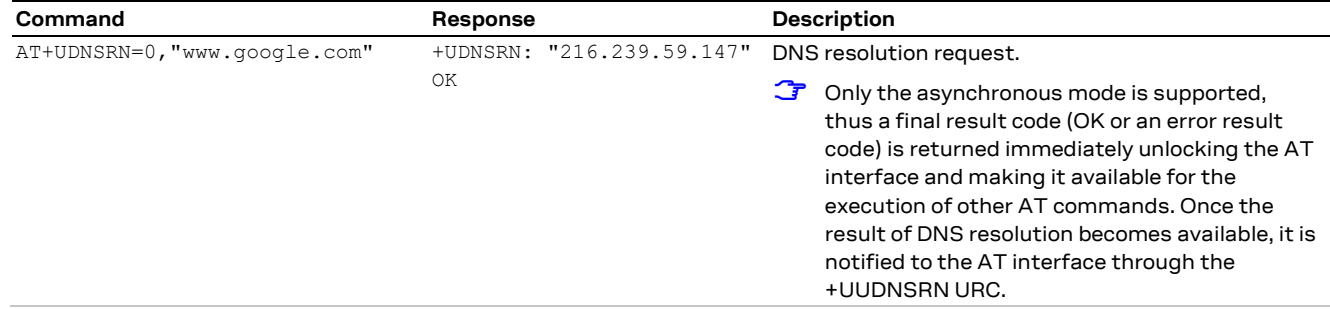

**☞** If the application is not subjected to low power consumption constraints, it is suggested to use either the +UPING or the +UDNSRN AT command to verify that the module is registered with the network, and a PS data connection is activated before start using any IP application.

### **2.4.2.1 Override DNS configuration**

The +UDNSCFG AT command overrides the primary and/or the secondary DNS defined for a selected context CID.

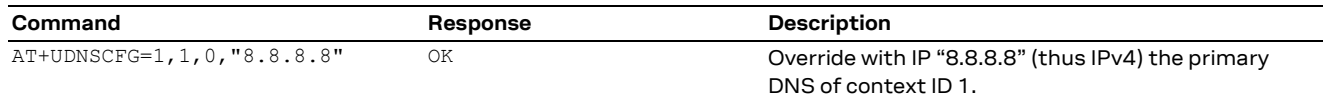

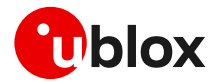

# <span id="page-9-0"></span>**3 Data security**

Every internet client or socket can be configured to use a secure profile to perform a (D)TLS secure connection.

Use the +USECPRF AT command to configure the secure profiles. Use the +USECMNG AT command to store, delete, and handle the TLS certificates and keys that would be used by the secure profiles.

# <span id="page-9-1"></span>**3.1 Certificates manager +USECMNG**

The +USECMNG AT command enables managing TLS certificates and private keys. Particularly, the command is used to:

- Import certificates and private keys
- List and retrieve information of imported certificates and private keys
- Remove certificates and private keys
- Calculate MD5 hash for imported certificate or private key

For additional details on this AT command, the number and the format of the certificates, and the private keys accepted, see the AT commands manual [\[1\]](#page-43-7) .

**☞** The (D)TLS connection with server and/or mutual authentication can be successfully performed using the following key size:

- o For Rivest-Shamir-Adleman (RSA) keys at least 1024 bits
- o For Elliptic Curve Digital Signature Algorithm (ECDSA) keys at least 192 bits

The same limitation is also applied to the keys used in the generation of certificates.

The following example shows the use of the +USECMNG AT command to perform a mutual authentication using certification authority (CA) certificate, client certificate, and client private key.

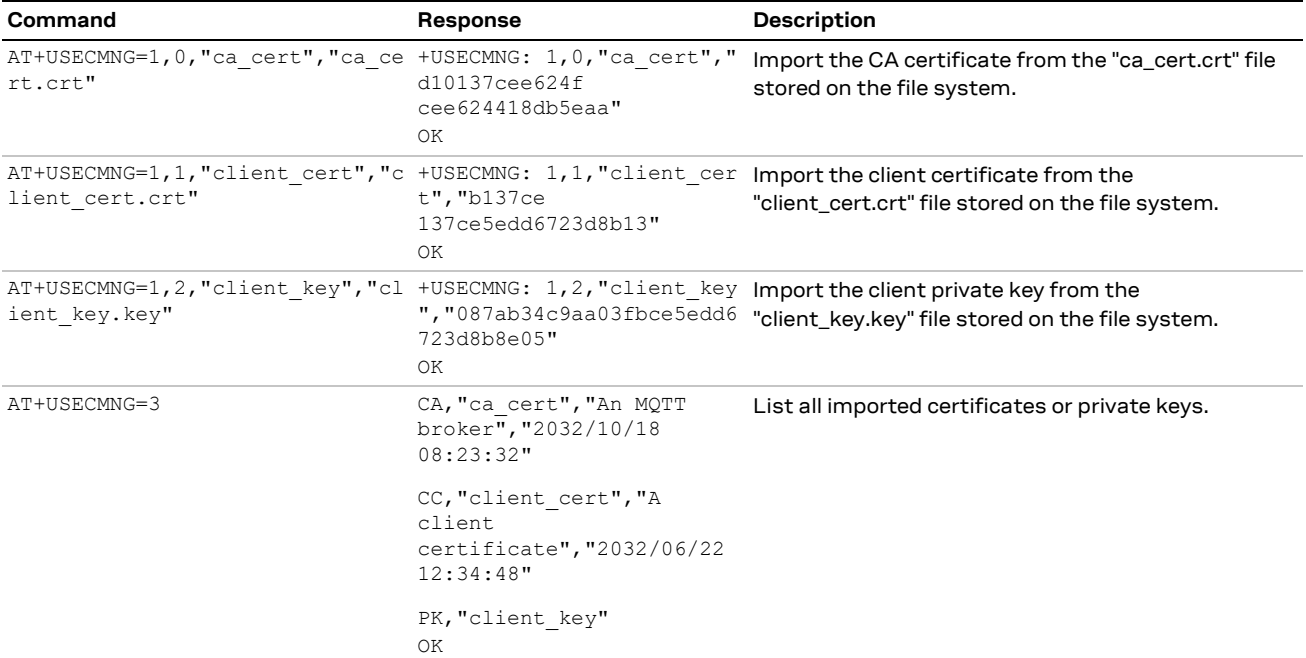

# <span id="page-9-2"></span>**3.2 Profile configuration +USECPRF**

The +USECPRF AT command allows the configuration of USECMNG (u-blox SECurity MaNaGement) profiles used for an TLS/DTLS connection.

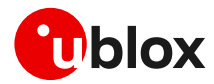

The command manages security profiles for the configuration of the following TLS/DTLS connections properties:

- Certificate validation level
- Minimum (D)TLS version
- Cipher suites to be proposed: legacy, IANA nomenclature
- Certificate to be used for server and mutual authentication
- Expected server hostname, when using certificate validation level 1, 2 or 3
- Password for the client private key if it is password protected
- Pre-shared key used for connection
- Server name indication (SNI)
- Server certificate pinning
- Application-Layer Protocol Negotiation (ALPN)
- (D)TLS session resumption.

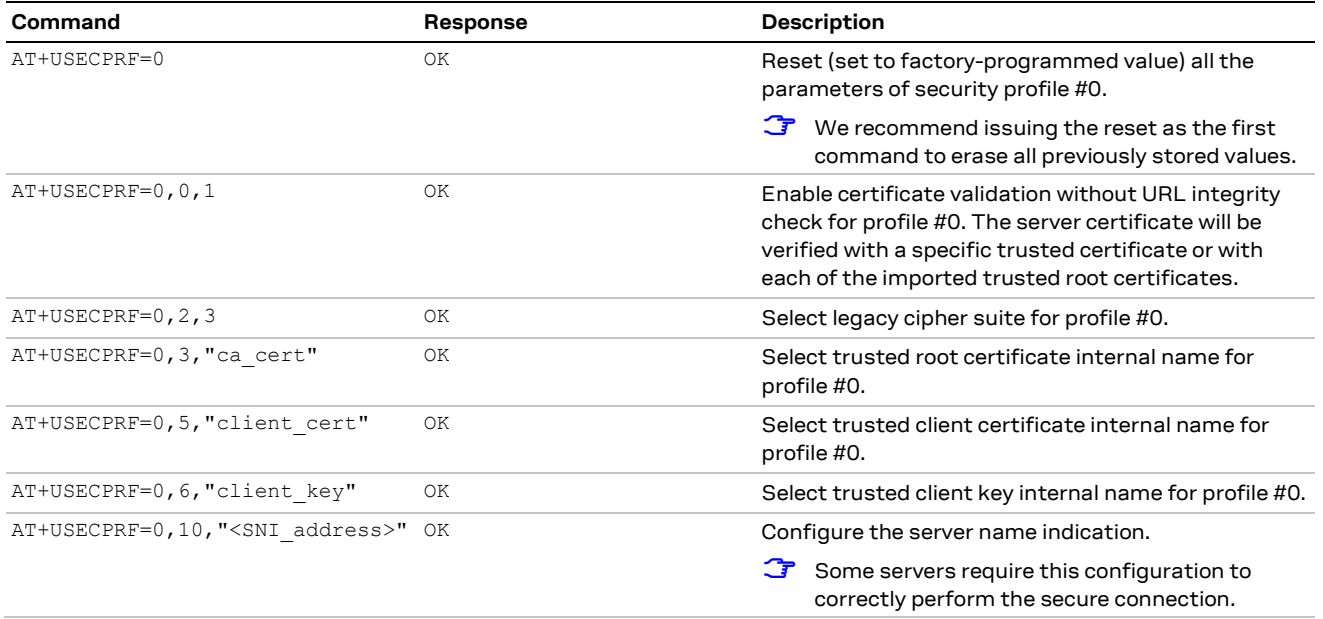

### <span id="page-10-0"></span>**3.2.1 Cipher suites**

A cipher suite is a set of algorithms and protocols used in the (D)TLS handshake to negotiate the security setting for the secure connection. The cipher suite for the (D)TLS protocol mainly consists of:

- Key Exchange Algorithm: determines the way symmetric keys are exchanged (RSA, DH, ECDH, DHE, ECDHE, PSK).
- Authentication/ Digital Signature Algorithm: determines how server authentication and client authentication (if required) are performed (RSA, ECDSA, DSA, etc.).
- Bulk Data Encryption: determines which symmetric key algorithm is used to encrypt the actual data (AES, CHACHA20, Camellia, ARIA, etc.). The Bulk Data Encryption is defined by an algorithm, his strength, and operating mode (block cipher mode or stream cipher mode).
- Message Authentication Code (MAC) algorithm: Determines the method that the connection should use to perform data integrity checks (SHA, SHA-256, SHA-384, POLY1305, etc.). Hash-Based Message Authentication Code (HMAC) is used.

A cipher suite is defined by a string representing a named combination of the algorithms and protocol:

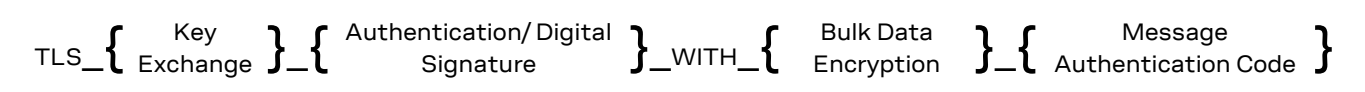

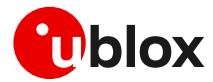

As an example, for the TLS 1.0, TLS 1.1, and TLS 1.2 protocols, the following paragraph shows each part of the cipher suite string **TLS\_RSA\_WITH\_AES\_256\_CBC\_SHA:**

- Key Exchange Algorithm: **RSA**.
- Bulk Data Encryption: **AES\_256\_CBC**.
- Message Authentication Code (MAC) Algorithm: **SHA**.

The Authenticated Encryption with Associated Data (AEAD) bulk ciphers can perform authentication and encryption of the message. For the AEAD bulk ciphers in the string representation the Bulk Data Encryption part and Message Authentication Code part are merged.

**☞** If the remote server does not support one of these cipher suites selected in the security profile settings, the handshake fails, and module will be unable to connect to the server.

## <span id="page-11-0"></span>**3.3 Complete example**

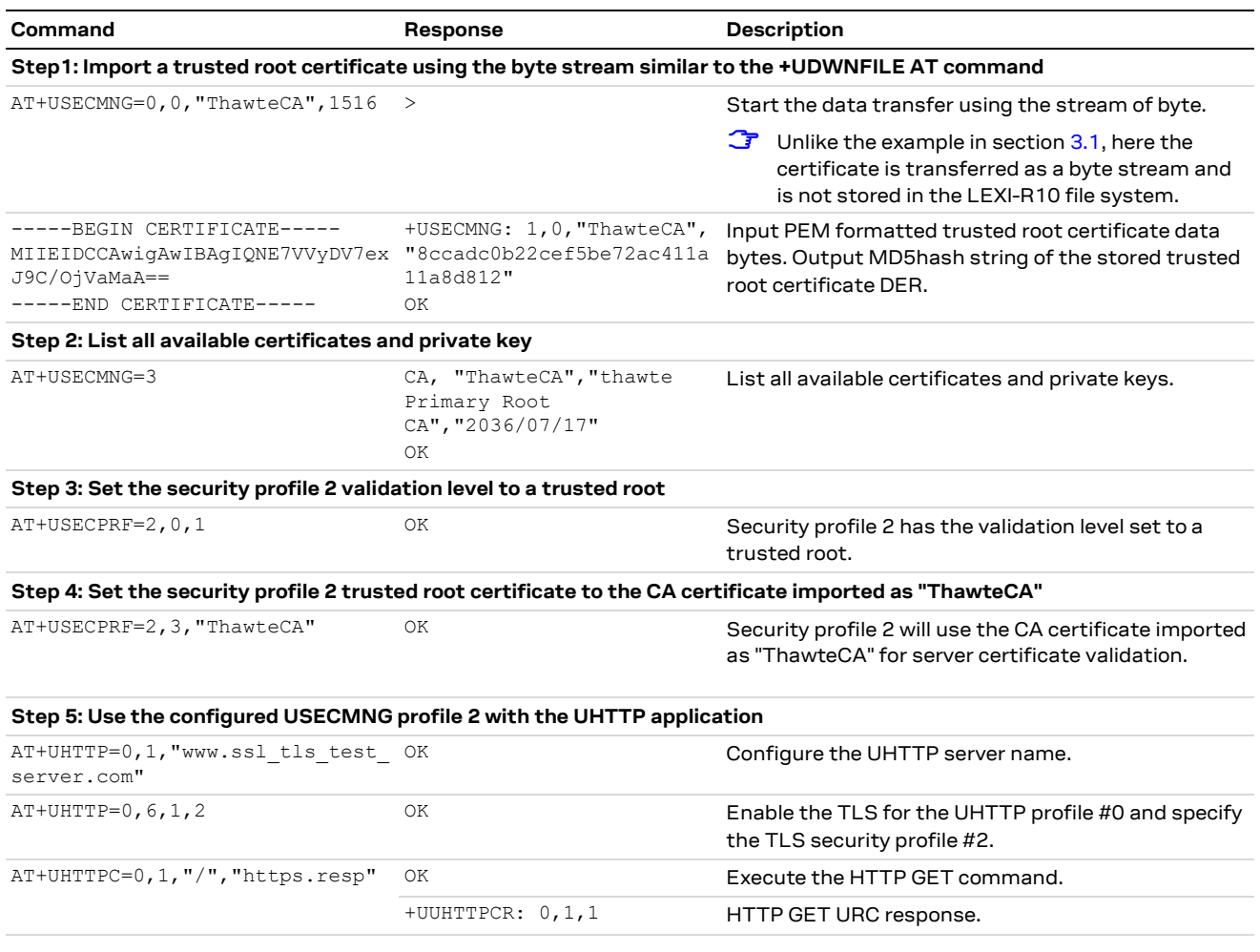

**☞** Due to the significant memory fingerprint of an TLS connection, the number of concurrent TLS connections is limited. The +USECMNG AT command and the underlying TLS infrastructure allows two overall concurrent TLS connections (i.e., 2 HTTPS requests or 1 HTTPS and 1 MQTTS requests).

# <span id="page-11-1"></span>**3.4 (D)TLS session resumption**

This section gives details and examples on the use of the (D)TLS session resumption feature, a useful approach that speeds up the handshake negotiation process.

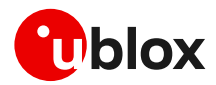

The session resumption allows the caching of TLS/DTLS session information and hence can be used to shorten the handshake procedure when consequential sessions must be established with the same server. The RFC 5246 and RFC 5077 [\[12\]](#page-43-11)[\[13\]](#page-43-12) of the session resumption provides the following concept:

• **Session Ticket**: the connection properties (IP address /port) do not need to be the same. In this case, the module needs to keep the *session ticket* so for the server there is less work. This concept is also called server-side stateless session resumption and does not require the server to keep the per-client session state. This allows servers to handle many transactions from different users, the sessions can be cached for a long time, load balancing of the requests can be performed across different servers, and the possibility to run server instances on an embedded platform with little memory.

In general terms, the session resumption is performed within the following steps:

- 1. Acquiring the session data
- 2. Reusing the session data
- **☞** The session resumption feature configuration and secure session data are stored in the corresponding security profile, which is volatile. Therefore, the session can be restored after waking up from PSM mode or a module reboot only if the session data is stored by the user application.

### <span id="page-12-0"></span>**3.4.1 Session resumption with session ticket**

For the session resumption with session ticket these two steps can be summarized as following:

- 1. Acquiring the session ID:
	- o The client sends an empty Session Ticket TLS extension in the Client Hello message.
	- o The server responds with an empty Session Ticket TLS extension in the Server Hello message to indicate to the client that it will send a new session ticket within the NewSessionTicket handshake message.
	- o Further handshake messages between the client and the server are exchanged.
	- o After the client's Finished message and before the ChangeCipherSpec message, the server stores its session state (ciphersuite and master secret) to a ticket that is sent to the client using the NewSessionTicket TLS handshake message.
	- o The client should store the session ticket to reuse it.
- 2. Reusing previous session:
	- o The client sends in the Client Hello message including the session ticket in the SessionTicket extension.
	- $\circ$  The server retrieves the session state from the content of the received ticket to resume the session.
	- o Further messages are exchanged to complete the reduced handshake procedure.

Since the session resumption is enabled, the session resumption status URC will be displayed every time a secure connection is performed. The session resumption status will be set to "configured" (2) once the session data have been obtained, otherwise the status will remain to "enabled" (1).

### <span id="page-12-1"></span>**3.4.2 (D)TLS session resumption examples**

The following session will present two examples of the use of the session resumption. In the first example the session data is not encrypted, while in the second example the session resumption data is encrypted with a local encryption feature provided by the RoT.

### **3.4.2.1 Session resumption with session ticket not encrypted**

#### **Step 1: Acquiring the session data**

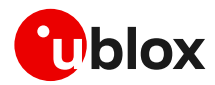

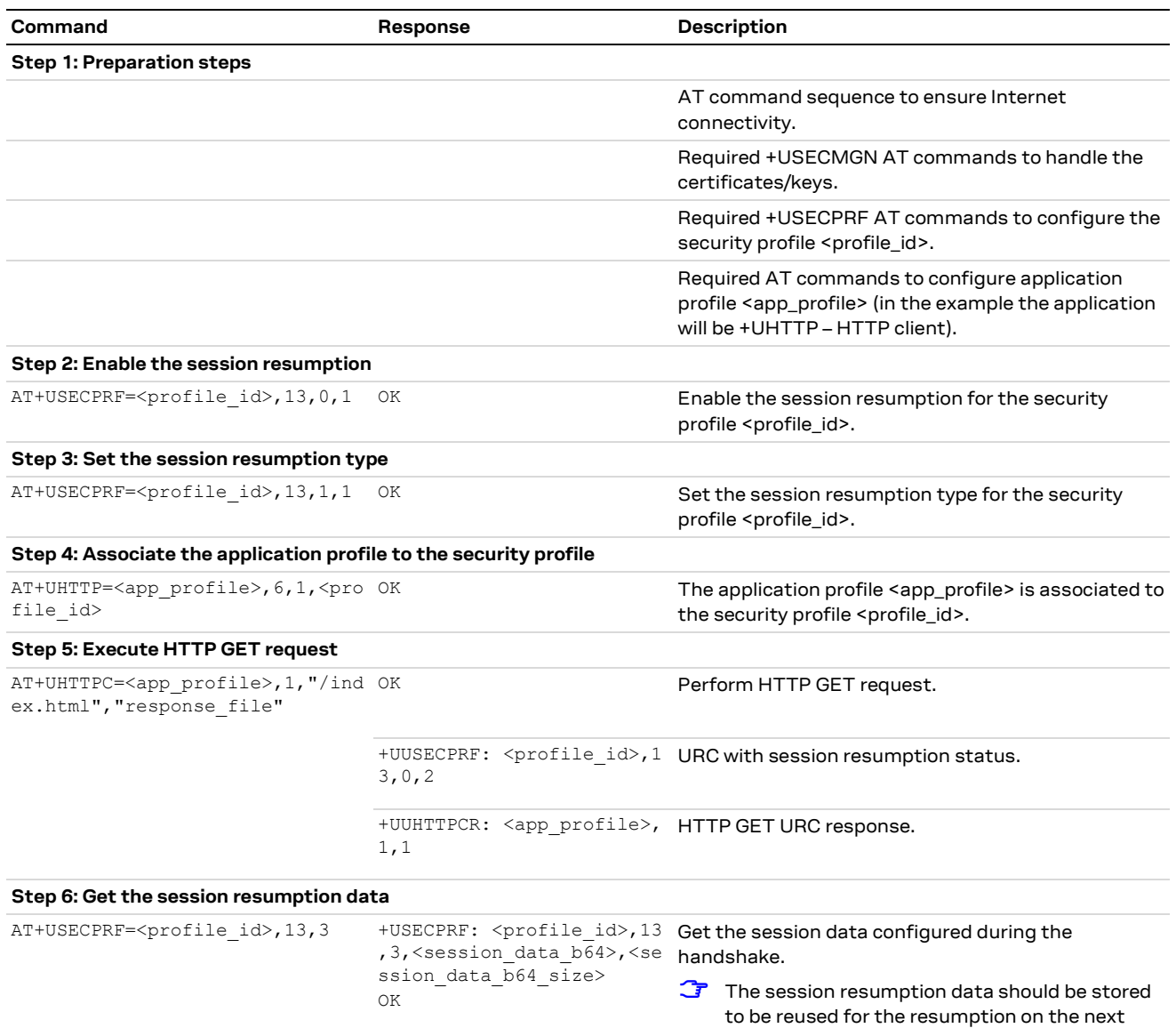

#### **Step 2: Reusing previous session**

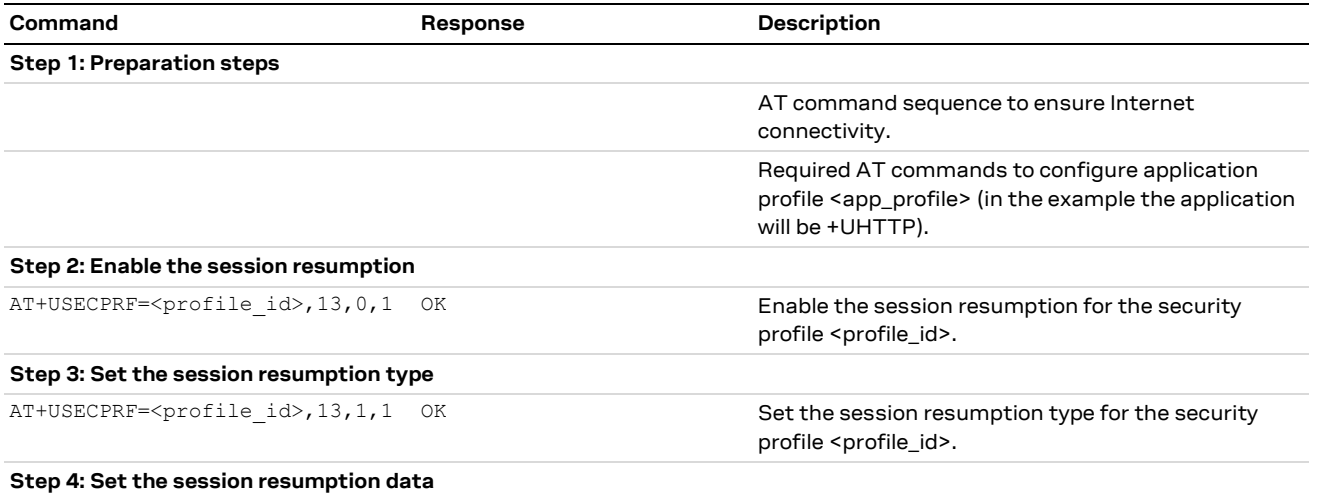

session

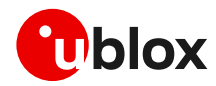

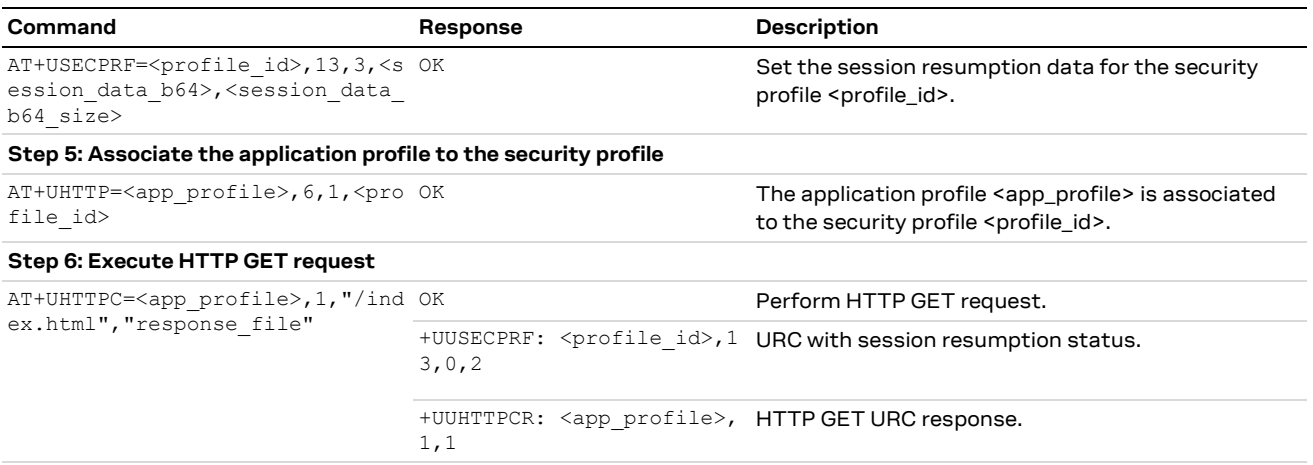

#### **3.4.2.2 Session resumption with session ticket encrypted with local encryption**

#### **Command Response Description Step 1: Preparation steps** AT command sequence to ensure Internet connectivity. Required +USECMGN AT commands to handle the certificates/keys. Required +USECPRF AT commands to configure the security profile <profile\_id>. Required AT commands to configure application profile <app\_profile> (in the example the application will be +UHTTP – HTTP client). **Step 2: Enable the session resumption** AT+USECPRF=<profile\_id>,13,0,1 OK Enable the session resumption for the security profile <profile\_id>. **Step 3: Set the session resumption type** AT+USECPRF=<profile\_id>,13,1,11 OK Set the session resumption type for the security profile <profile\_id>. **Step 4: Associate the application profile to the security profile** AT+UHTTP=<app\_profile>, 6, 1, <pro OK file\_id> The application profile <app\_profile> is associated to the security profile <profile\_id>. **Step 5: Execute HTTP GET request** AT+UHTTPC=<app\_profile>,1,"/ind ex.html", "response file" Perform HTTP GET request. +UUSECPRF: <profile id>,1 URC with session resumption status. 3,0,2 +UUHTTPCR: <app\_profile>, HTTP GET URC response. 1,1 **Step 6: Get the session resumption data** AT+USECPRF=<profile\_id>,13,13 +USECPRF: <profile\_id>,13 ,13, <enc session data b64 >, <enc\_session\_data\_b64\_s ize> OK Get the session data configured during the handshake. **☞** The session resumption data should be stored to be reused for the resumption on the next session

#### **Phase 1: Acquiring the session data**

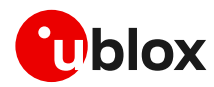

#### **Phase 2: Reusing previous session**

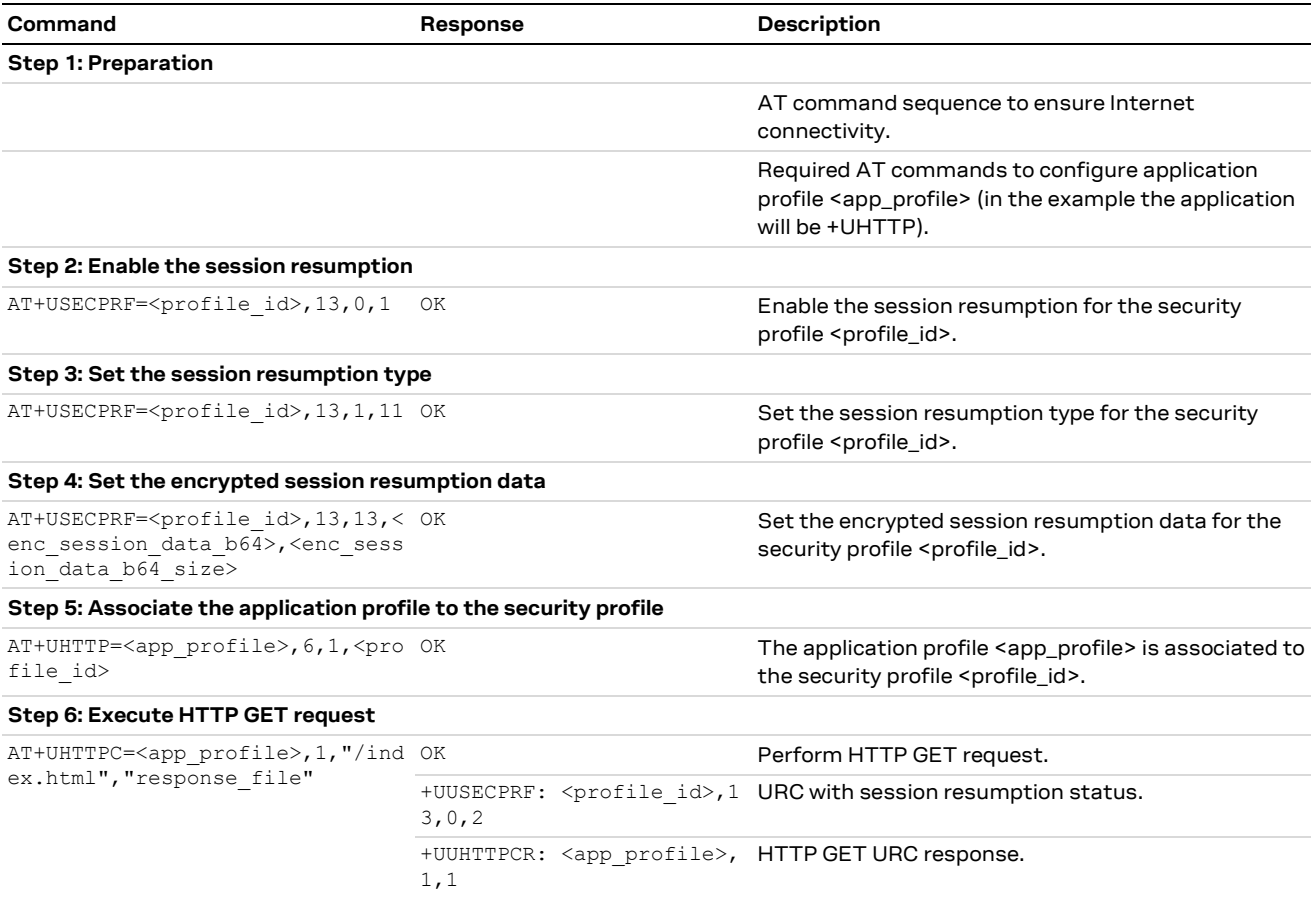

## <span id="page-15-0"></span>**3.5 Troubleshooting secure connection**

This section reports a list of recommendations to correctly configure the secure TLS connection between cellular modules and server. We recommend application designer to review this list, if the application cannot complete a secure connection.

- Decide the certification validation level that is required for your system and configure the module accordingly with the <op code>=0 of the +USECPRF AT command.
- Ensure the server certificate used for the TLS handshake is flagged as CA certificate.
- Install the TLS CA certificate based on server TLS certificate chain by using the +USECMNG and +USECPRF AT commands.
- Check the TLS protocol version required at the server and configure the module accordingly with the <op\_code>=1 of the +USECPRF AT command.
- Be sure that cipher suite required by the destination server is present in the list of cipher suites available by default in the u-blox module. Alternatively, configure it with the <op\_code>=2 of the +USECPRF AT command.
- If mutual authentication is adopted, properly configure the module with the specific device certificates and keys (also in this case by using the +USECMNG and +USECPRF AT commands).
- Finally, ensure the SNI and the expected server "host name" are properly configured and aligned with the destination server. This can be achieved with the <op\_code>=10 and <op\_code>=4, respectively, of the +USECPRF AT command.

See the example of this configuration in Section [3.2.](#page-9-2)

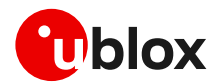

# <span id="page-16-0"></span>**4 Dial-up network (PPP)**

The module can perform dial-up network (DUN) connections supporting the Point-to-Point Protocol (PPP). The PPP connection is established between the host (e.g., Windows device) and the DCE.

When a data call is initiated by means of the D\* AT command, the module switches to the PPP mode just after the CONNECT intermediate result code. If a PDN connection is not active on the specific CID, it will be activated.

After the CONNECT message has been sent from DCE to the DTE, the DTE can start the PPP negotiation sending the configuration request. The following PPP negation steps must be followed as described in RFC-1662.

For all CIDs except the CID=1 in LTE (the initial default EPS bearer, which is configurable via AT commands), the host can control the authentication parameters and the MTU (maximum transmission unit) size directly through PPP using the +UNETCFG AT command. The MTU IPv4 size assigned by the network can be read with the AT+ CGCONTRDP=<cid> command.

- **☞** If the network throughput is less than the data sent from the host to the module (which is limited by the radio resources assigned by the network to the transmission in the uplink), then packet data loss may occur, even with hardware flow control enabled. To avoid this issue, do either or both:
	- o Reduce the baud rate used on the serial COM port.
	- $\circ$  Slow down the data transfer load by adding pauses between data payloads or breaking up their payload and adding delay.
- **☞** The dial-up is independent of the USB suspension. In the case of USB suspension, the PPP functionalities will remain in an idle state; while if data activity is performed the USB port will be re-established.
- **☞** When the deep-sleep functionality is enabled (with the +USPV AT command), the module can enter only in the deep-sleep Sleep-1 if PPP is active.

## <span id="page-16-1"></span>**4.1 Basic setup**

**☞** The module must be attached to the network and the APN must be properly configured into the PDP context before starting the dial-up.

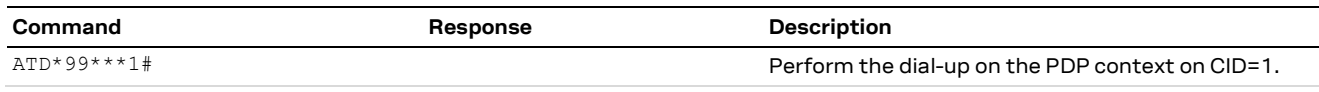

Using the dial command for establishing PPP connection, ATD\*99\*\*\*1#, the "1" in this example refers to the first active PDP context returned by the +CGDCONT read command.

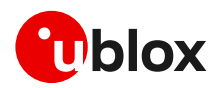

### <span id="page-17-0"></span>**4.1.1 Dial-up configuration**

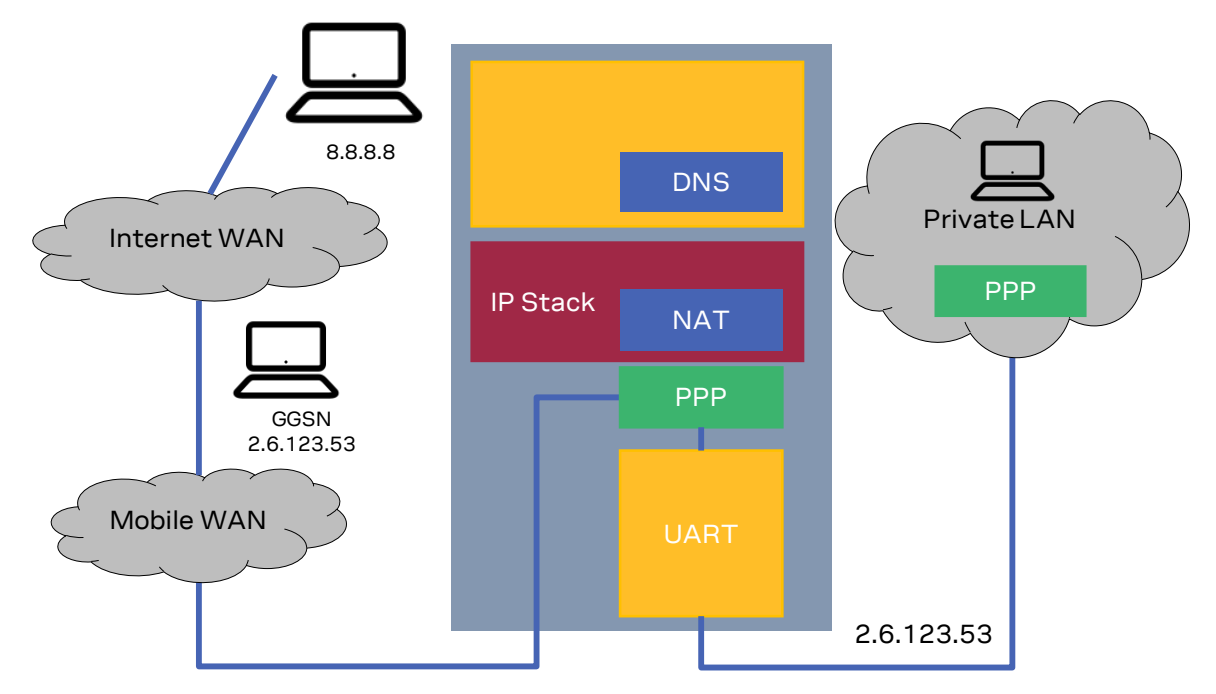

#### **Figure 3: Example of a dial-up configuration**

The application processor gets the module IP address that was previously assigned by the network during the PDN activation.

The module acts as a transparent data pipe and the internal TCP/IP stack is not involved at all.

### <span id="page-17-1"></span>**4.1.2 PPP and IPv6**

Unlike IPv4, IPv6 does not offer private addressing or NAT features. By design, IPv6 allows each node in the network to obtain its own IPv6 global address (i.e., an address reachable from any other host on the internet) via the StateLess Address AutoConfiguration (SLAAC) procedure.

With PPPv6 the PPP framework in the module does not directly provide any global IPv6 address to the PPP client (DTE), and it is up to the PPP client to start the SLAAC procedure with the network sending a Router Solicitation (RS) message. The network then replies with a Router Advertisement (RA) packet containing the IPv6 address prefix to be used by the DTE to generate its own IPv6 global address. At the end of the procedure, the DTE and the module will own two different IPv6 addresses sharing the same IPv6 address prefix, and both the peers will be reachable from the internet. In other words, the application processor's IPv6 address is in the same network (i.e., same global prefix) of the module's one, but the IIDs differ (i.e., two distinct IPv6 addresses are assigned); for example "2A0B:AD40:1:102A:2A0B:AD40:1:102A" and "2A0B:AD40:1:102A:90A1:5CFC:3CC9:7301".

Once the IPv6 address is generated, the DTE will be able to perform data traffic and the module will act as a transparent data pipe (it will just forward IPv6 packet to/from the network). This behavior is very similar to the PPP for IPv4, the only difference is that DTE and the module will own two different IPv6 addresses. The DTE will be exposed to any incoming connection from the internet, there will not be any filtering because of incoming data.

### <span id="page-17-2"></span>**4.1.3 PPP over multiple PDP contexts**

Optionally, a second PDP context can be set up for PPP. Only one PPP instances can be simultaneously active in the LEXI-R10 series modules.

**☞** A different and unique APN is required per PDP context.

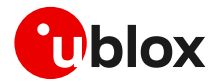

In the below example there are two PDP contexts defined and activated. The second context on CID=2 may be utilized by PPP. Do not activate the second context manually, instead establishing and terminating the PPP session on CID=2 will automatically activate and deactivate it. In the example the second PDP context has been activated by the PPP session.

Example of a second PDP context for PPP dial-up connection:

```
+CGDCONT: 1,"IP","APN1","166.130.71.189",0,0,0,0
+CGDCONT: 2,"IPV4V6","APN2","10.117.32.103 38.0.3.128.178.65.129.209.0.0.0.74.87.68.176
.1",0,0,0,0
```
For more details on multiple PDP contexts, see the AT commands manual [\[1\].](#page-43-7)

## <span id="page-18-0"></span>**4.2 Terminate cellular packet data connection**

The PPP data session can be terminated by one of the following events:

- via a DTR hardware transition of the pin from ON to OFF
- sending an LCP "Terminated request"
- sending the string "+++" in the AT interface (see the "Circuit 108/2 behavior &D" section of the AT commands manua[l \[1\]](#page-43-7) for further details on "+++" different behaviors)

When using MUX and PPP combined, toggling the DTR line does not terminate the PPP session and return the device to the command mode. In this configuration, it is recommended that the host terminates the PPP session, which can be done by sending LCP\_TERM REQ. Another method to terminate the PPP session is to send a MSC MUX frame for logical DTR de-assert.

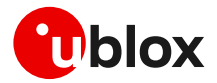

# <span id="page-19-0"></span>**5 TCP/UDP internal stack**

- **☞** Verify that the module is registered with the network and a PS data connection is activated. Make sure to follow the steps in section [2](#page-5-0) before using the AT commands in this section.
- **☞** For UDP it is highly recommended to use +USOST and +USORF AT commands instead of +USOCO, +USOWR and +USORD AT commands.
- **☞** The use of +USOST and +USORF AT commands is recommended without the use of the +USOCO AT command. Precisely, the +USOCO AT command is compatible only with +USORD and +USOWR AT commands.

## <span id="page-19-1"></span>**5.1 Socket connect**

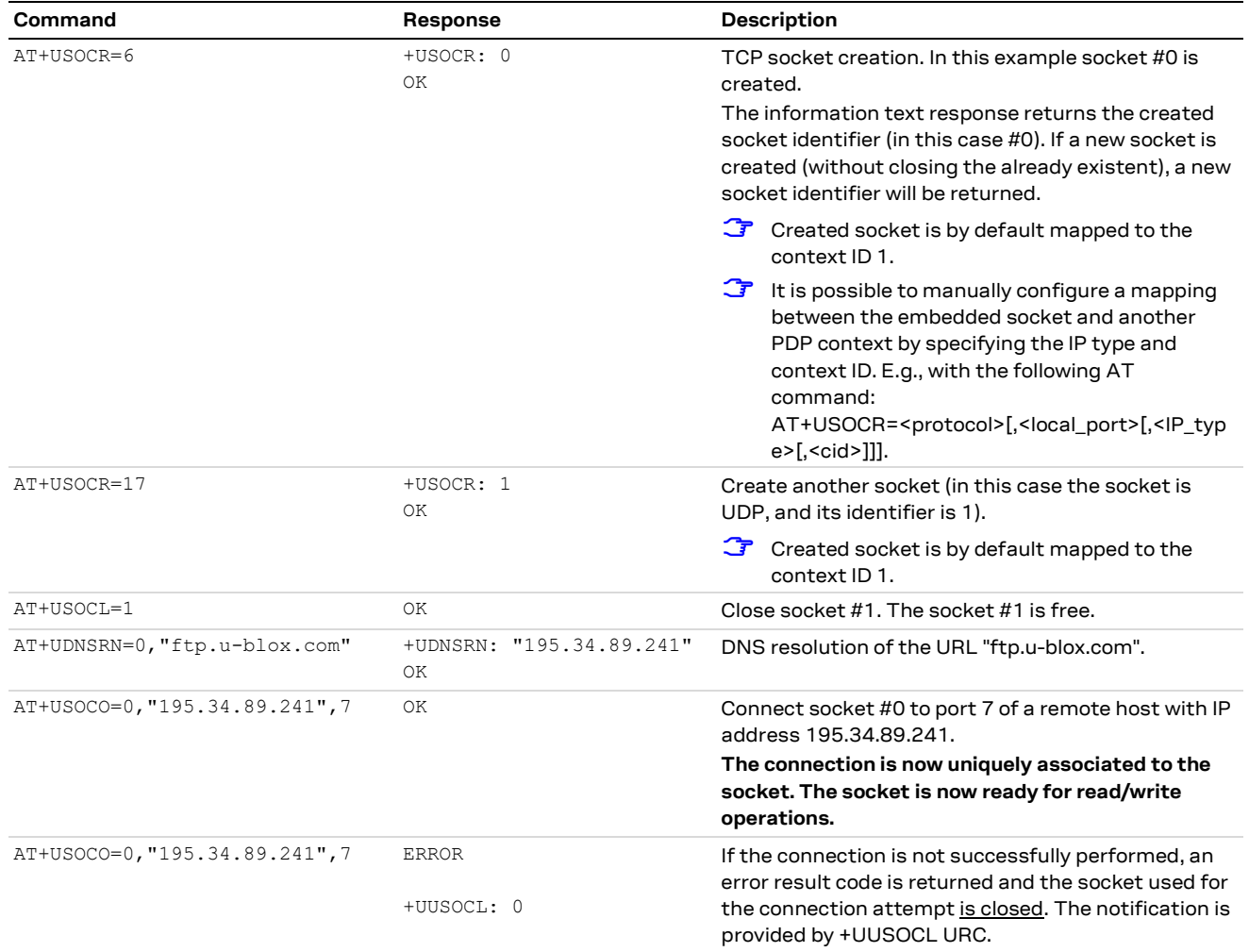

# <span id="page-19-2"></span>**5.2 Socket listening**

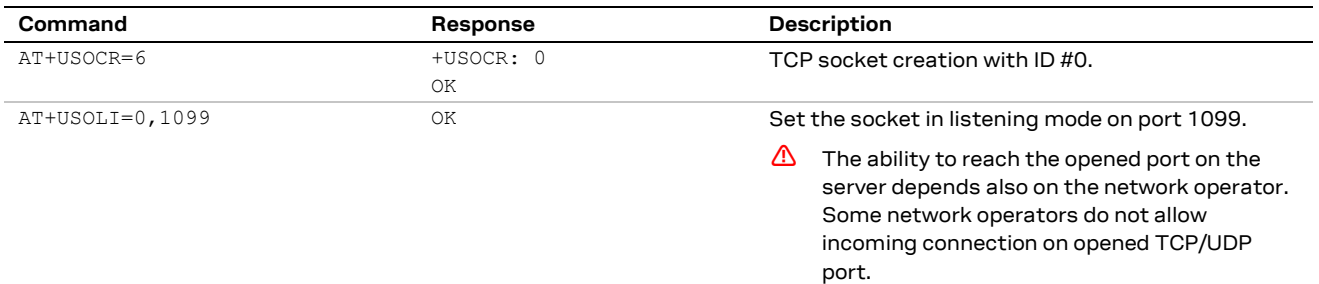

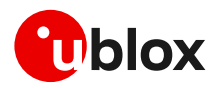

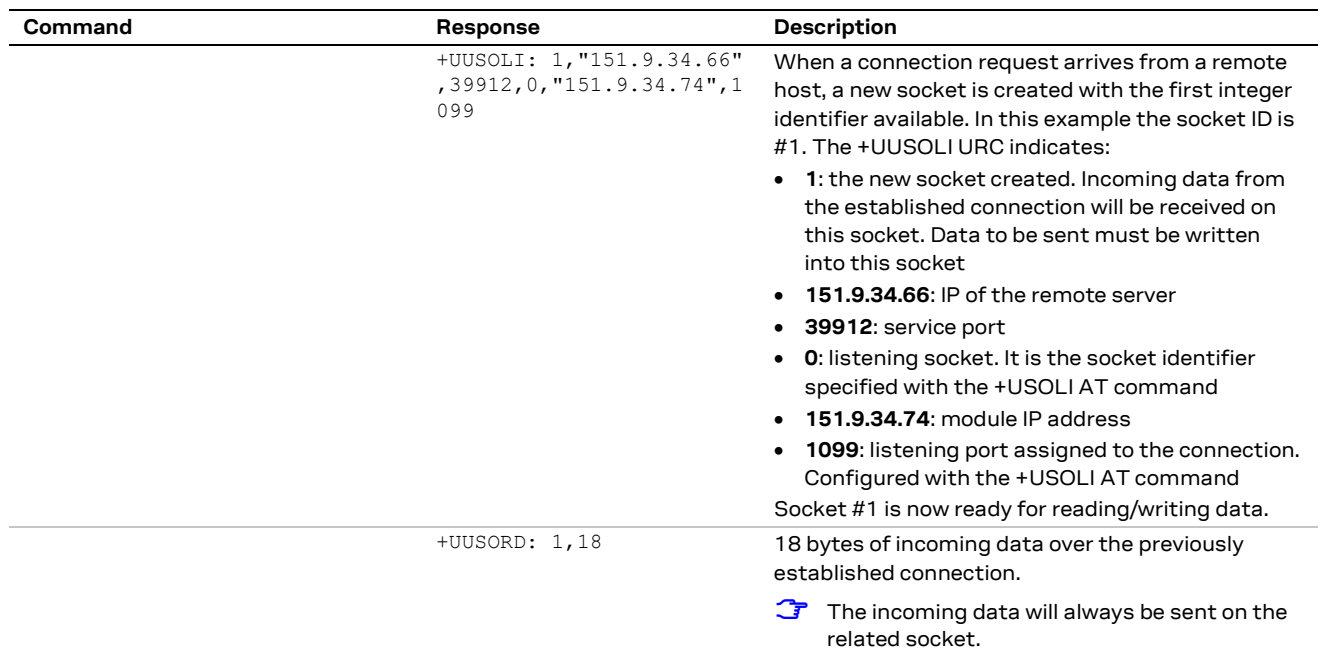

# <span id="page-20-0"></span>**5.3 Socket write (+USOWR)**

### <span id="page-20-1"></span>**5.3.1 Binary mode**

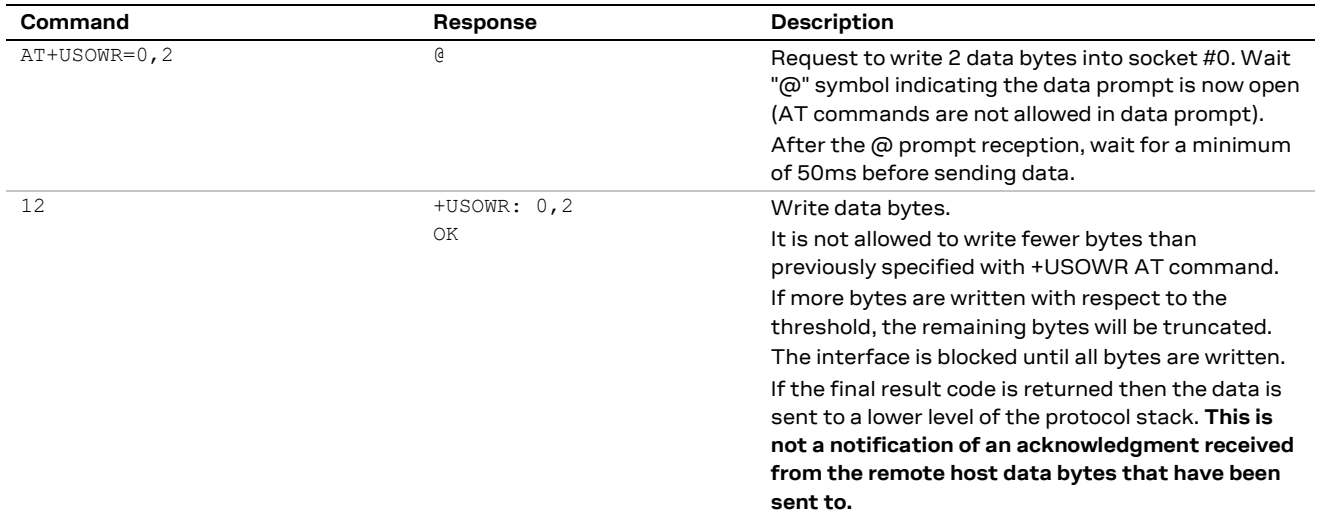

### <span id="page-20-2"></span>**5.3.2 Base syntax**

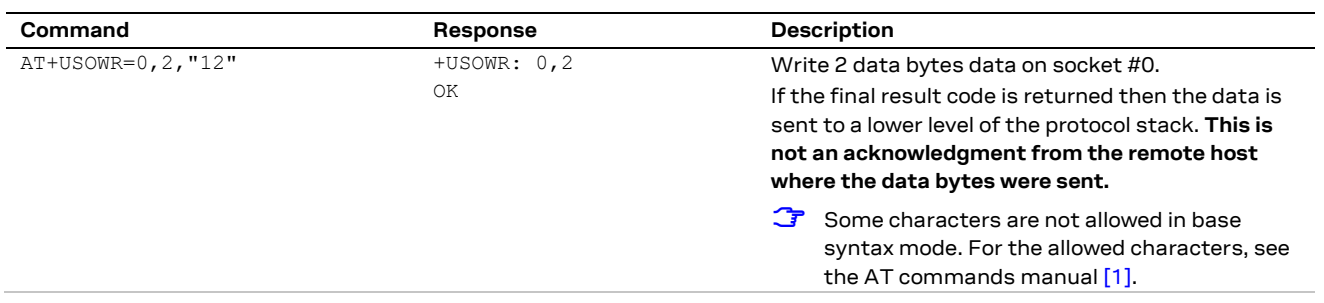

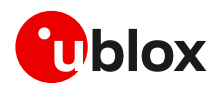

### <span id="page-21-0"></span>**5.3.3 Queue FULL**

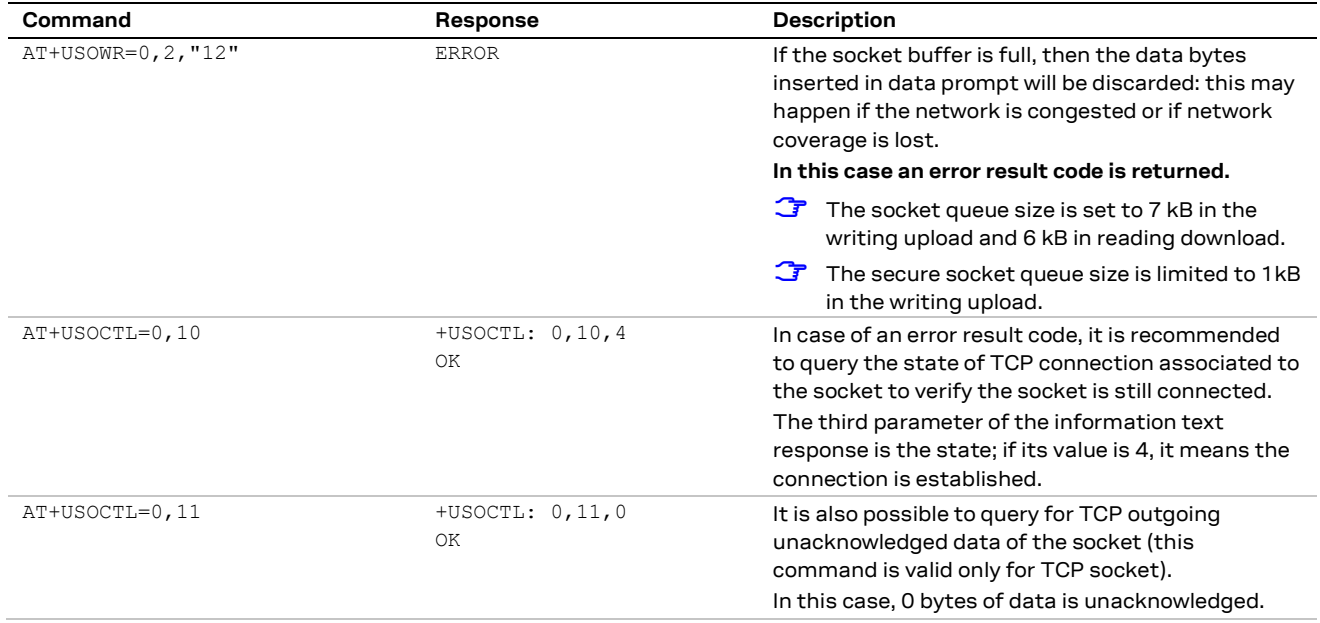

# <span id="page-21-1"></span>**5.4 Socket read (+USORD)**

#### **Scenario 1**

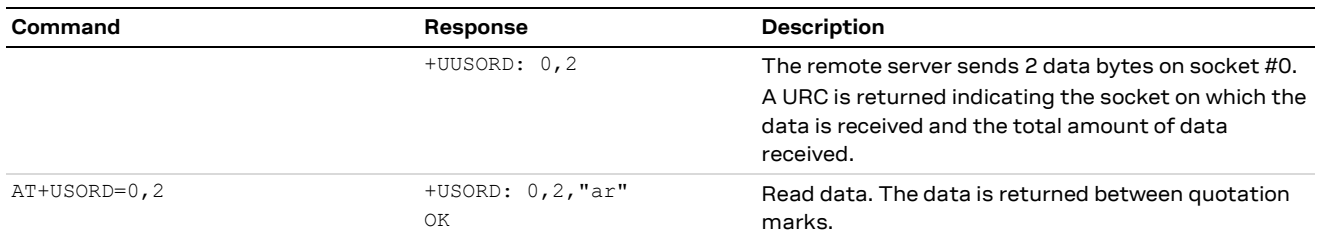

#### **Scenario 2**

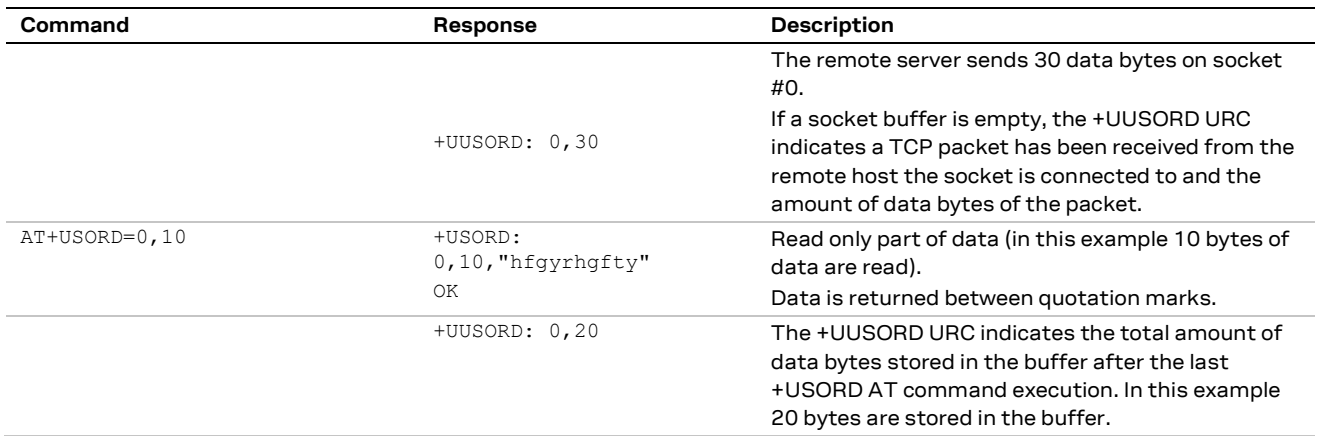

#### **Scenario 3**

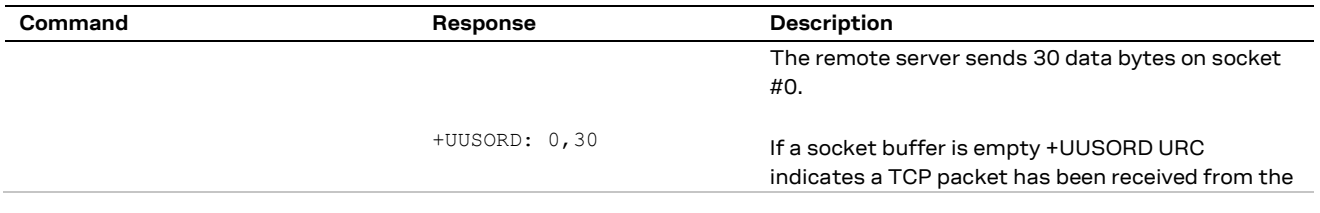

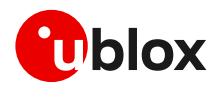

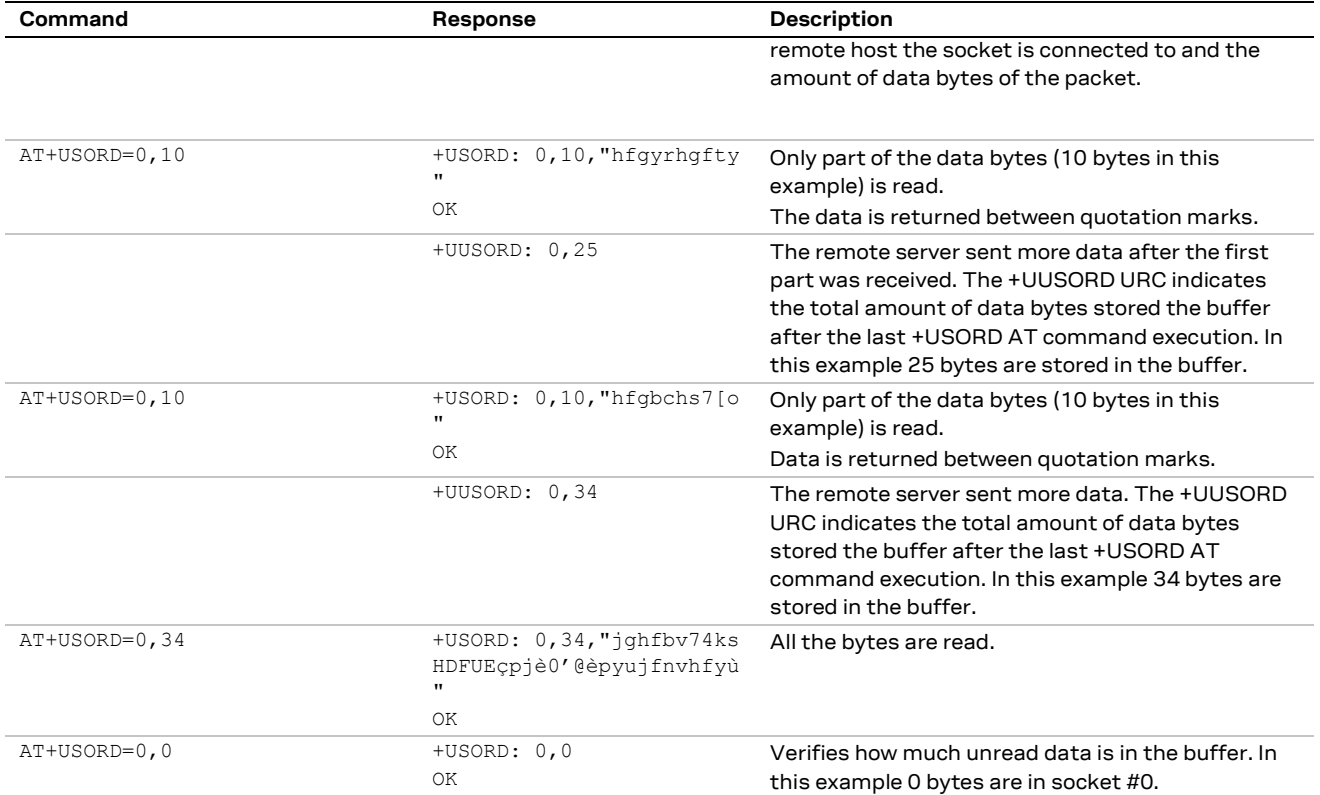

#### **Scenario 4**

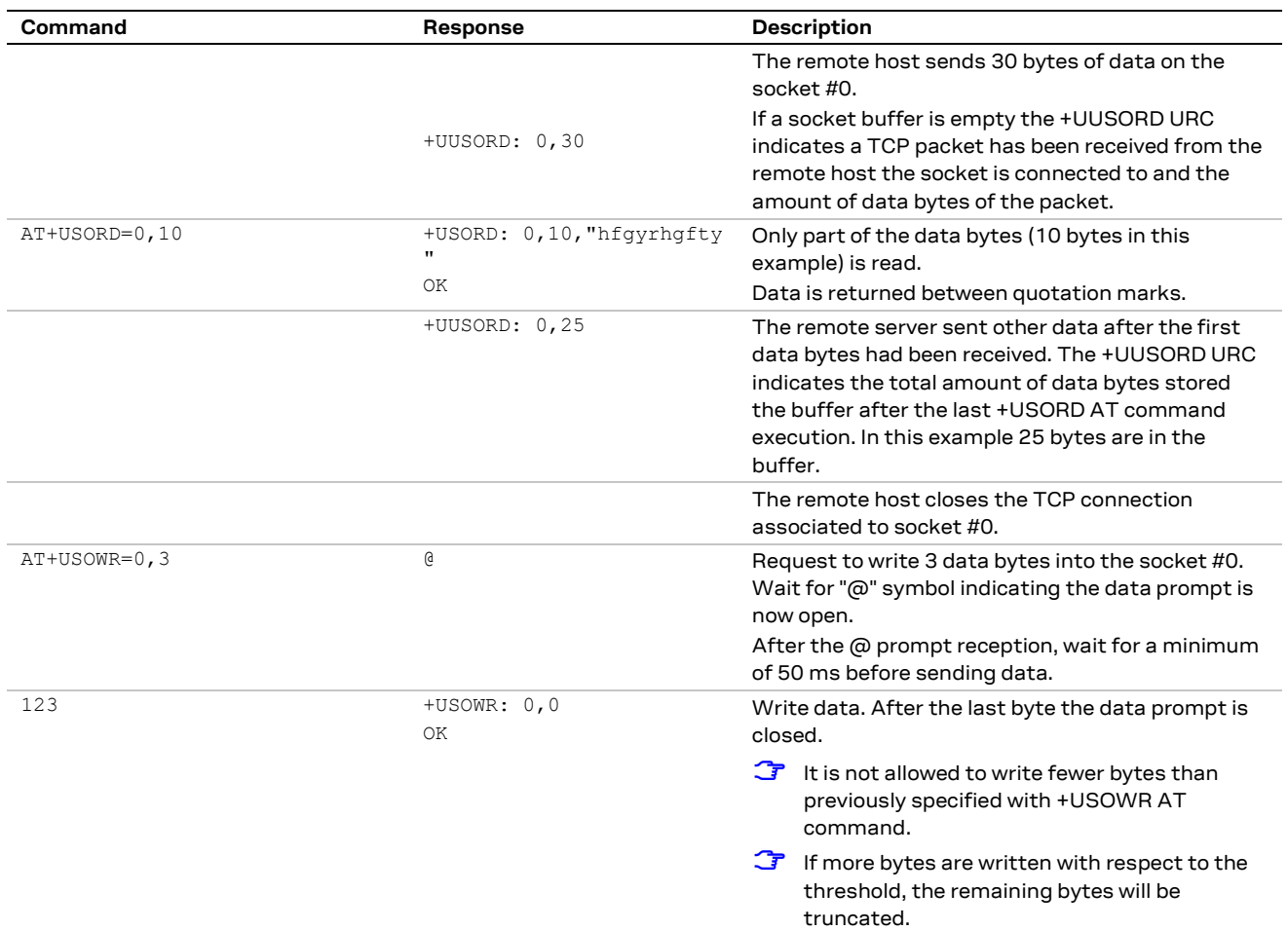

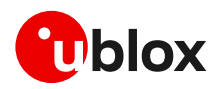

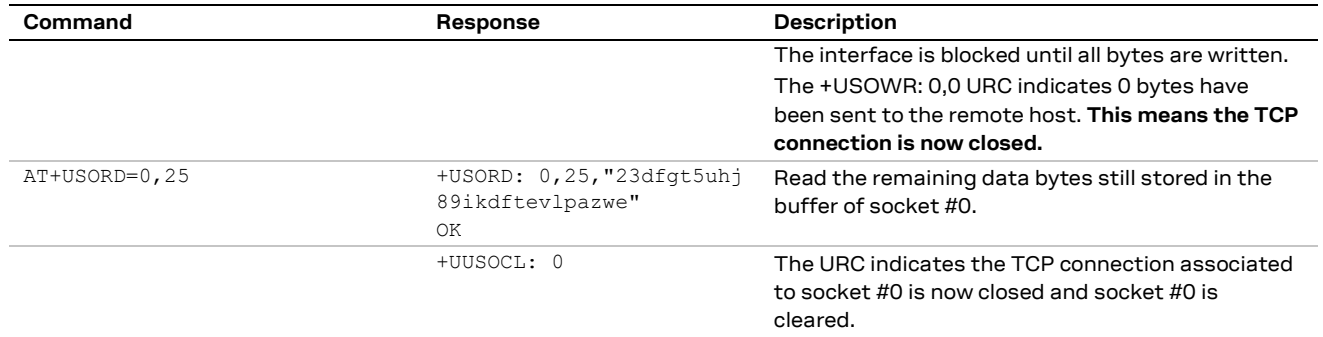

# <span id="page-23-0"></span>**5.5 Socket operations with "Keep Alive" option**

**☞** In "Keep Alive" mode, the module periodically sends dummy TCP packets to prevent the network from closing the inactive context. The network operator may close inactive TCP connections without notification to the module.

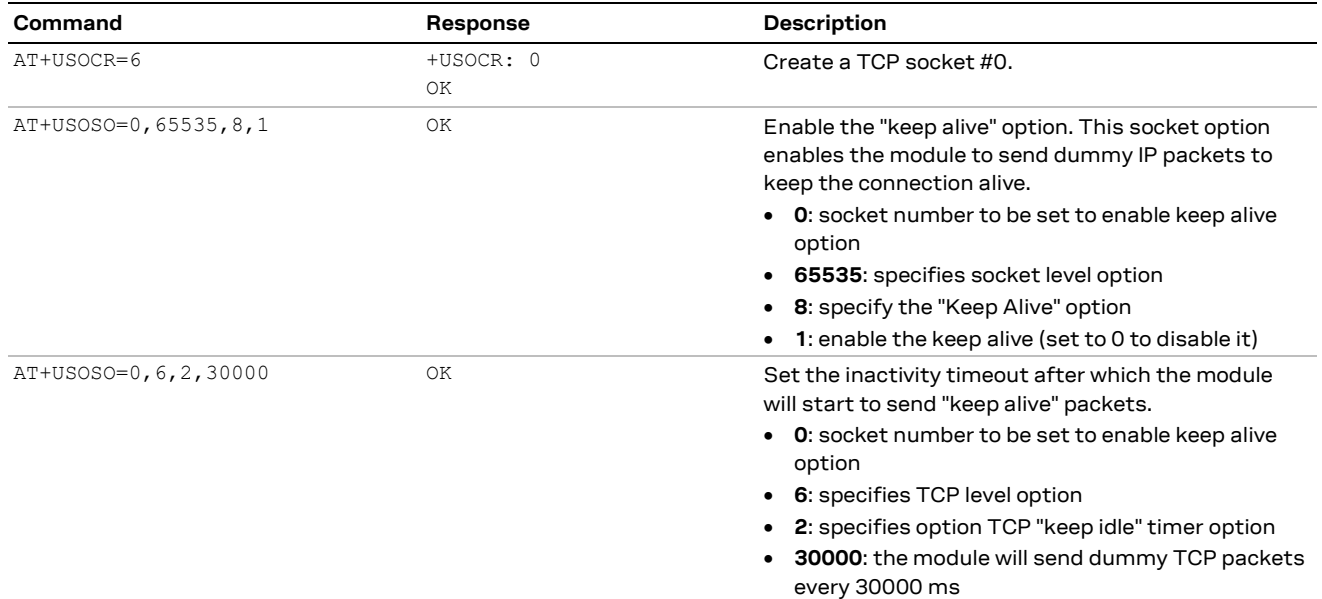

# <span id="page-23-1"></span>**5.6 Socket write (+USOST)**

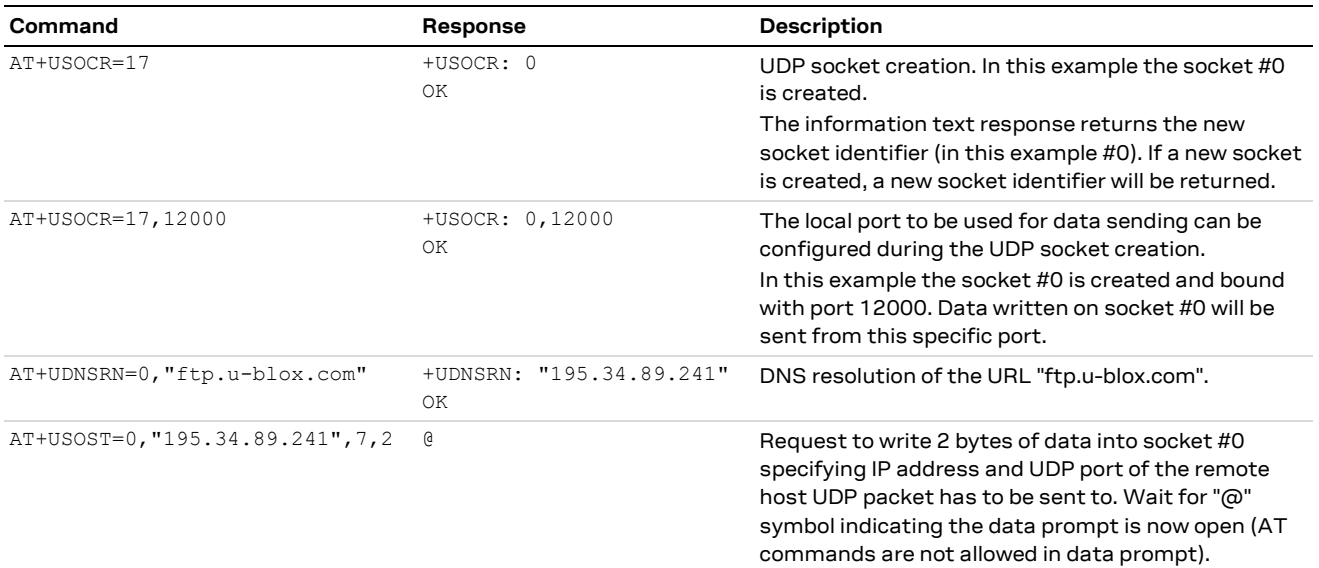

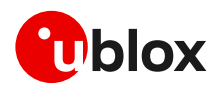

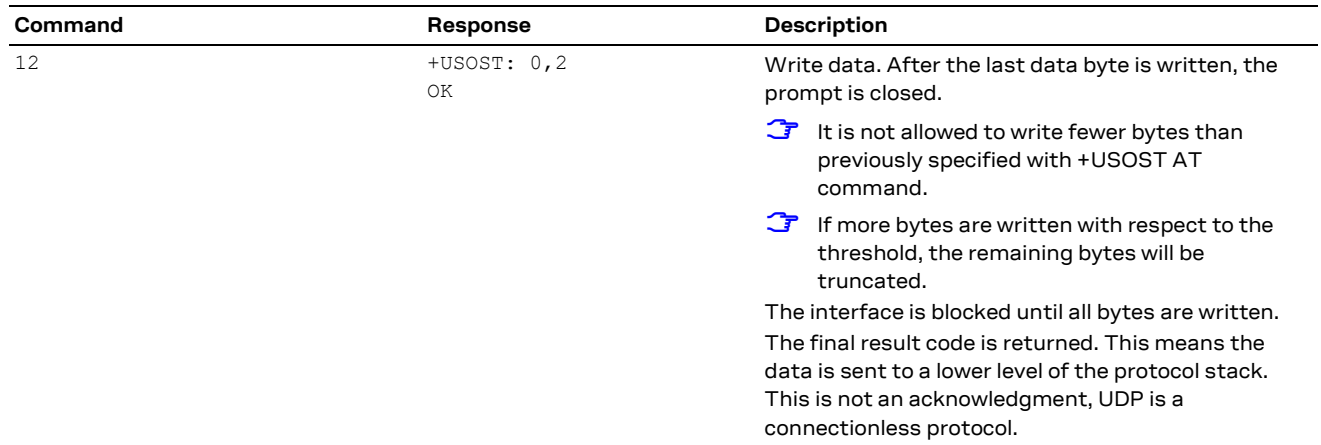

# <span id="page-24-0"></span>**5.7 Socket read (+USORF)**

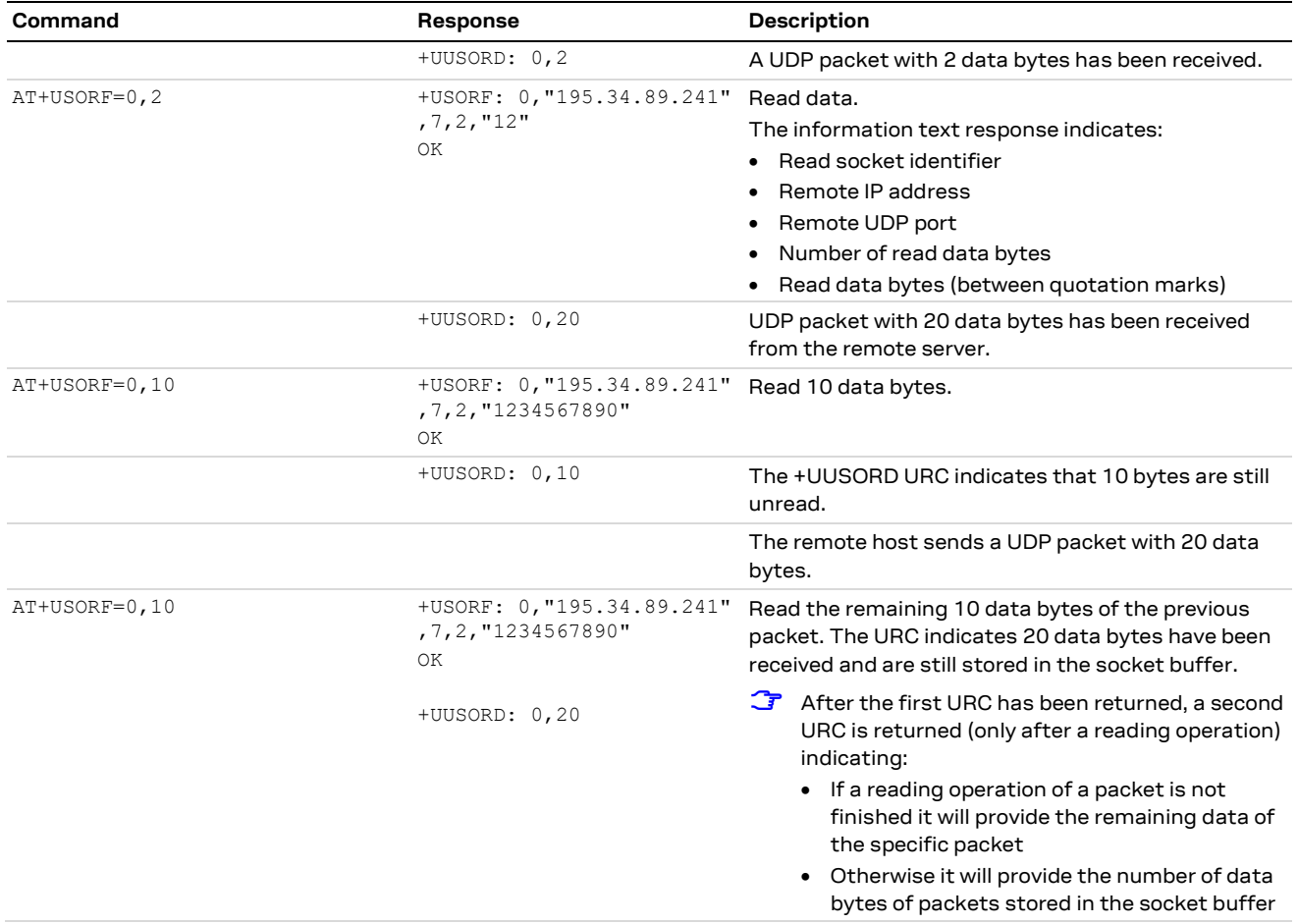

## <span id="page-24-1"></span>**5.8 Socket state**

For a detailed description of TCP socket states, see the +USOCTL AT command description in AT commands manual [\[1\].](#page-43-7)

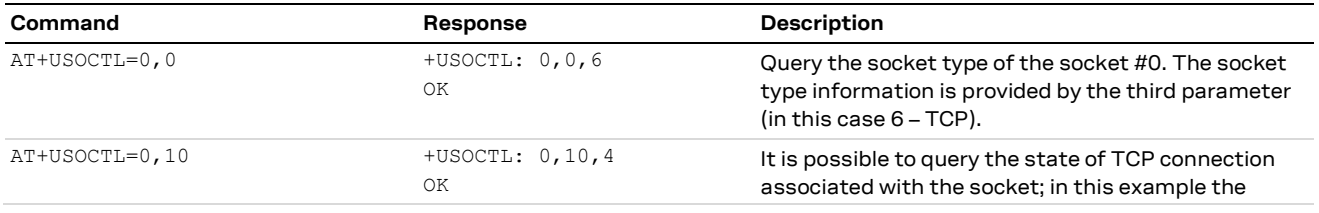

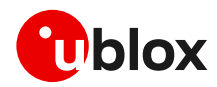

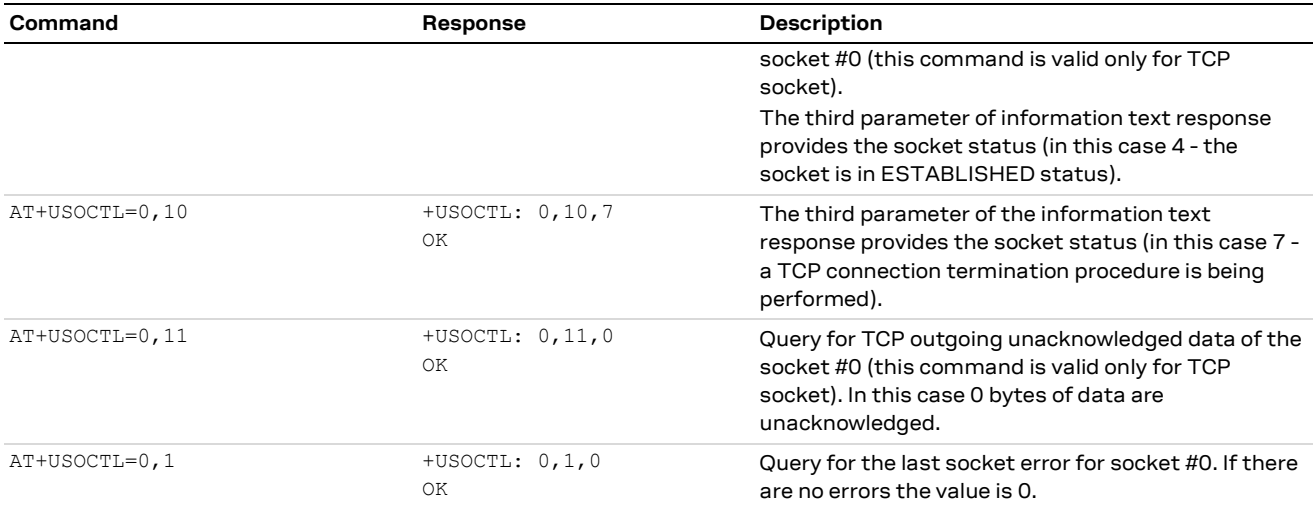

In case of unexpected socket condition, use the +USOER AT command to retrieves the last error occurred in the last socket operation.

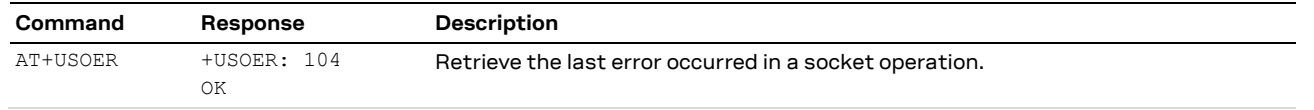

# <span id="page-25-0"></span>**5.9 Socket close**

#### **By remote server**

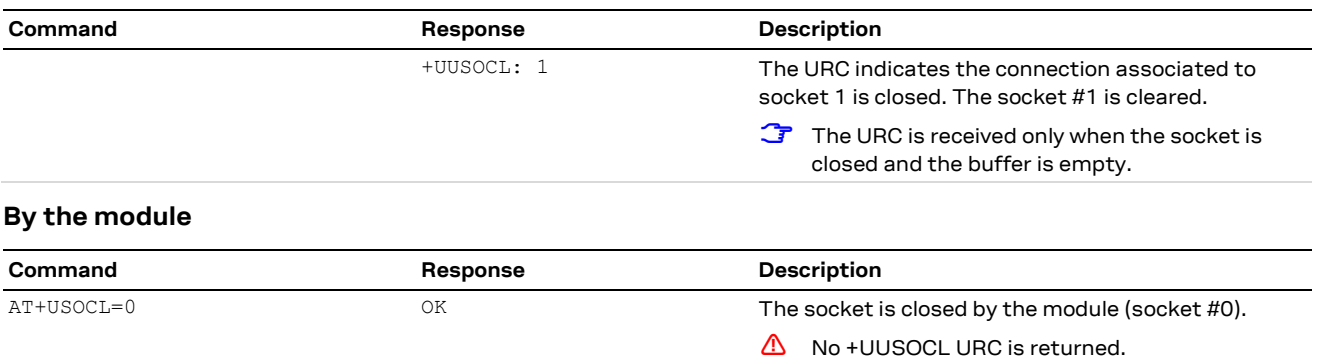

## <span id="page-25-1"></span>**5.10 Socket always-on**

Always-on (AoN) sockets retain their state when the module enters Sleep-2 and Hibernate deep-sleep states. For more details on the module's low power features, see the AT commands manual [\[1\]](#page-43-7) and the application development app note [\[6\].](#page-43-3)

Only one TCP and one UDP socket can be configured as AoN. The first socket of the specific transport protocol will be automatically created as AoN , additional sockets will not be AoN, but if a AoN socket is closed, the next socket of the same transport protocol will be created as AoN.

- **☞** An AoN socket set as secure loses its AoN functionality.
- **☞** A TCP socket set in listening mode loses its AoN functionality.
- **☞** The use of direct link mode (e.g., with the AT+USODL command) prevents entering Sleep-2 and Hibernate deep-sleep states even if the socket is configured as AoN.

**⚠** After sending this command, the socket buffer

is cleared.

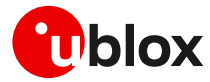

- **☞** If an AoN active socket has data waiting to be written or read (the TX and RX buffer are not empty), the module can enter only Sleep-1 state.
- **☞** Any created socket not configured as AoN prevents the module from entering Sleep-2 and Hibernate deep-sleep states.
- **☞** Data sent by a remote host triggers the establishment of a radio connection and the module's exit from the deep-sleep states. The module's wake up delay is determined by the network and depends on the setting of DRX or eDRX (if used). If this delay is very long (i.e. in the eDRX case), the remote host may have already closed the connection. For more details, refer to the AT command manual [\[1\].](#page-43-7)

Refer to the AT+USOCR? read command to list the open sockets and their AoN state.

### <span id="page-26-0"></span>**5.10.1 Sockets creation**

#### **Creation of 4 sockets, 2 TCP and 2 UDP: only the first opened per type is always-on.**

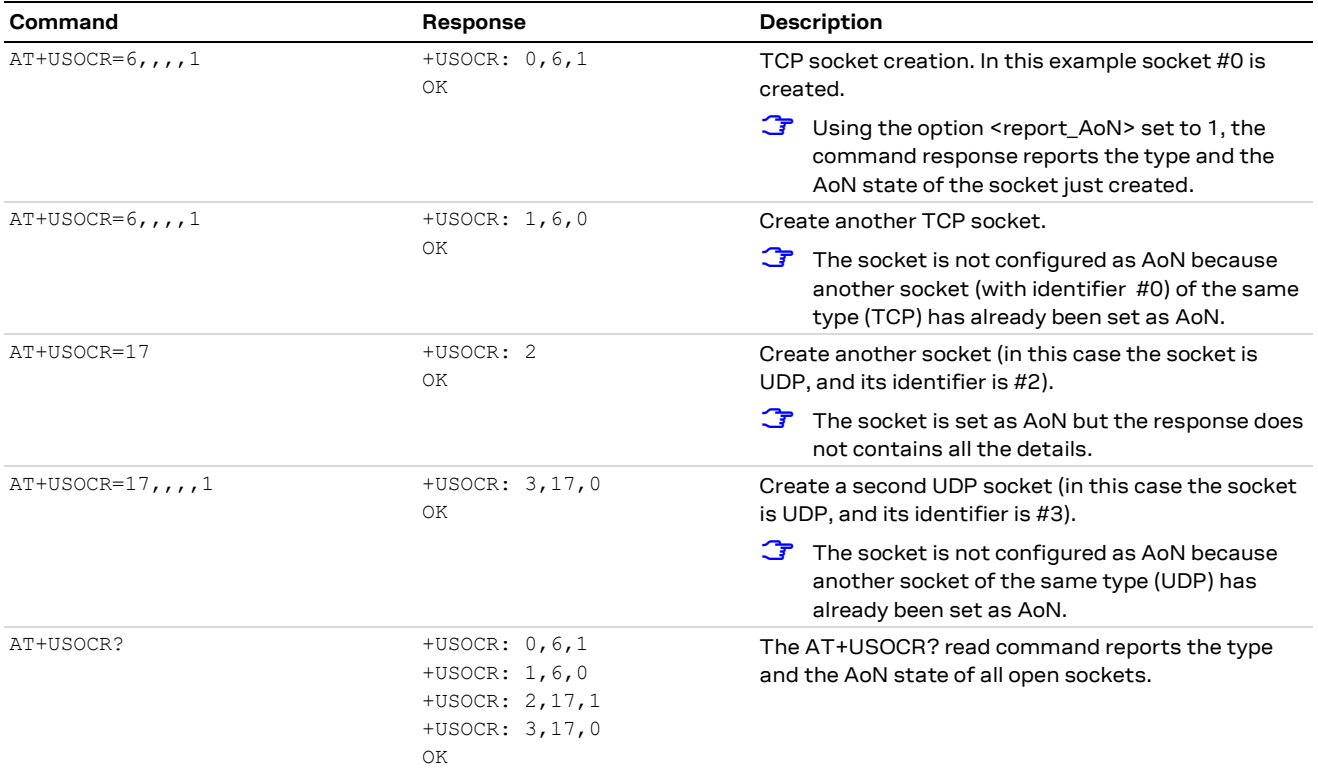

### <span id="page-26-1"></span>**5.10.2 Deep-sleep use case**

#### **Write scenario**

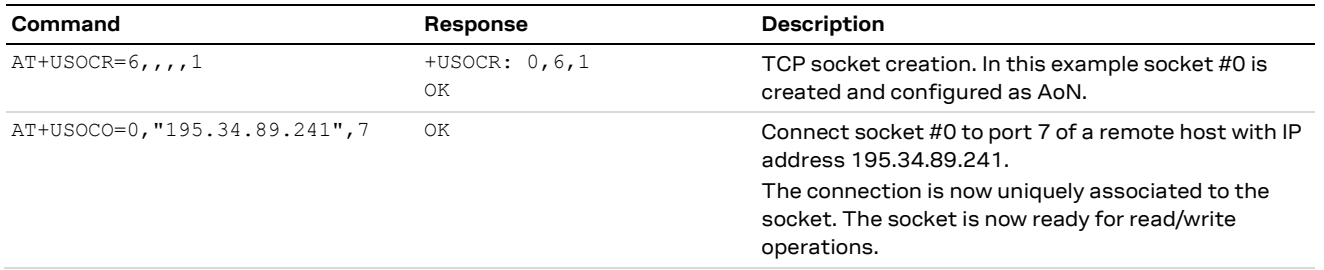

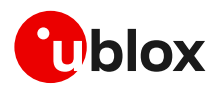

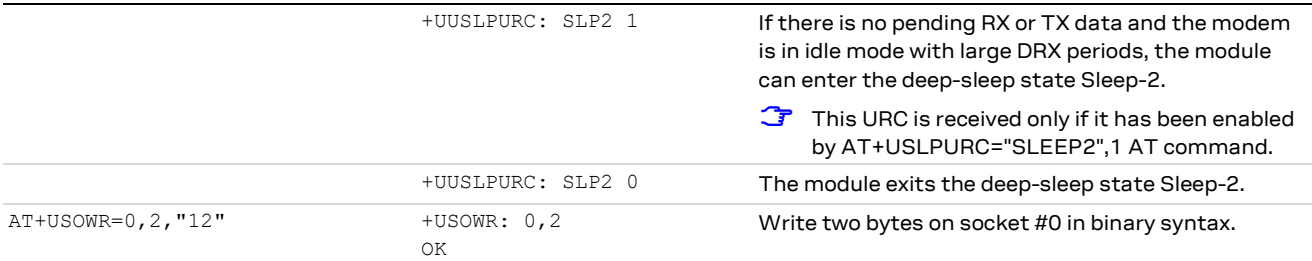

#### **Read scenario**

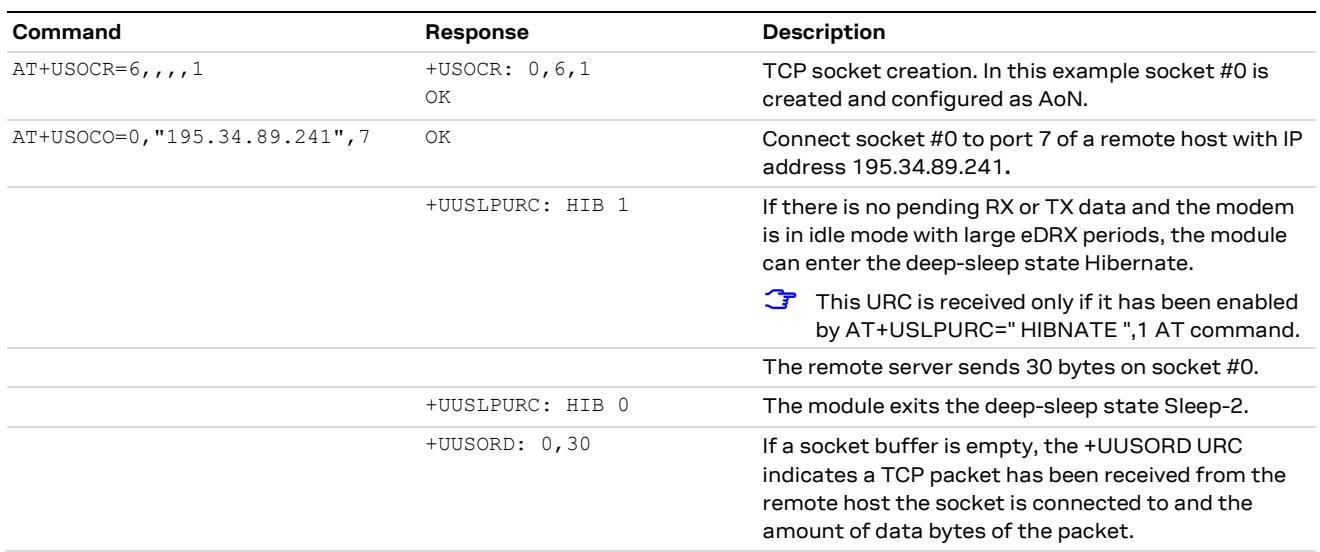

### <span id="page-27-0"></span>**5.11 Secure socket**

Use the +USOSEC AT command to enable or disable the use of TLS/DTLS connection on a TCP or UDP socket.

A secure manager profile must be configured before starting a secure socket session. See section [3](#page-9-0) for more details on this aspect.

- **☞** The SSL socket configuration with the +USOSEC AT command can be performed only after the socket has been created (+USOCR AT command).
- **☞** Even if the maximum number of sockets that can be opened simultaneously is 6 (maximum 2 secure sockets), during any TLS procedure (e.g., during handshake) the socket client is blocked, and any other socket commands, either secure or not, cannot be issued until the first procedure is completed.
- **☞** Secure sockets cannot be configured as AoN sockets, therefore their usage prevents the module from entering Sleep-2 and Hibernate deep-sleep states.

### <span id="page-27-1"></span>**5.12 Testing sockets**

A simple way to test TCP/UDP sockets over the network is to send data to an echo server.

**☞** u-blox provides an echo server for testing purposes[: echo.u-blox.com.](file:///C:/Users/mcel/AppData/Local/Temp/echo.u-blox.com)

Here below an example using IPv4 UDP socket:

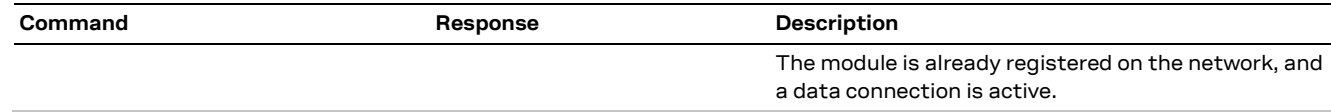

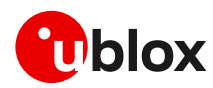

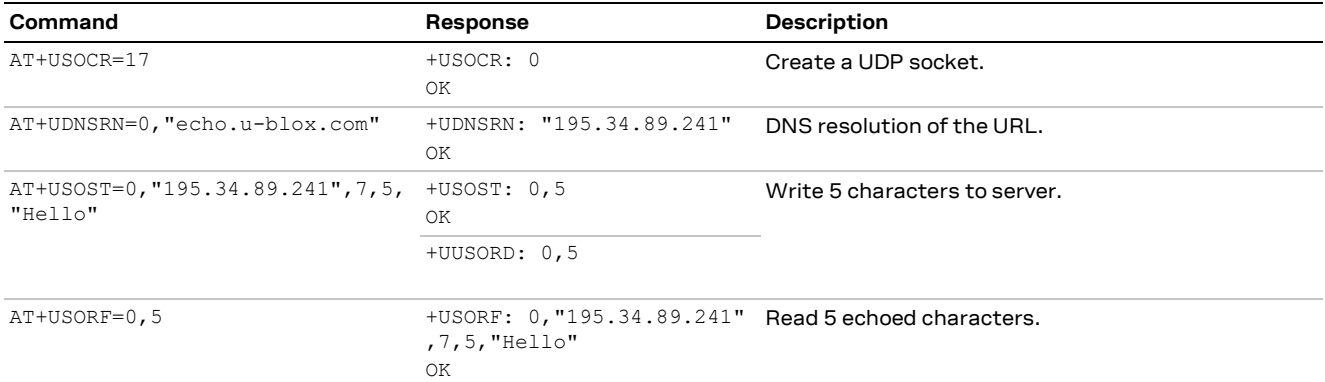

For additional details and examples on the use of the u-blox echo server, see the dedicated application note [\[14\].](#page-43-13)

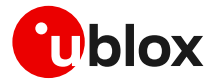

# <span id="page-29-0"></span>**6 MQTT**

**☞** Make sure to follow the steps in section [2](#page-5-0) before using the AT commands in this section. This is necessary because a PS data connection must be activated before using MQTT AT commands.

**☞** If the power saving is enabled (see +UPSV command), it is important to prevent entering into deep-sleep while operating with the MQTT application. See an example in section [6.1.4.](#page-30-0)

# <span id="page-29-1"></span>**6.1 Basic setup**

### <span id="page-29-2"></span>**6.1.1 Default and minimal configuration**

The configuration required to start a MQTT session depends on the broker (server) configuration, the most important of which is the MQTT remote server information. Use the broker configuration to correctly set up the module before starting a session.

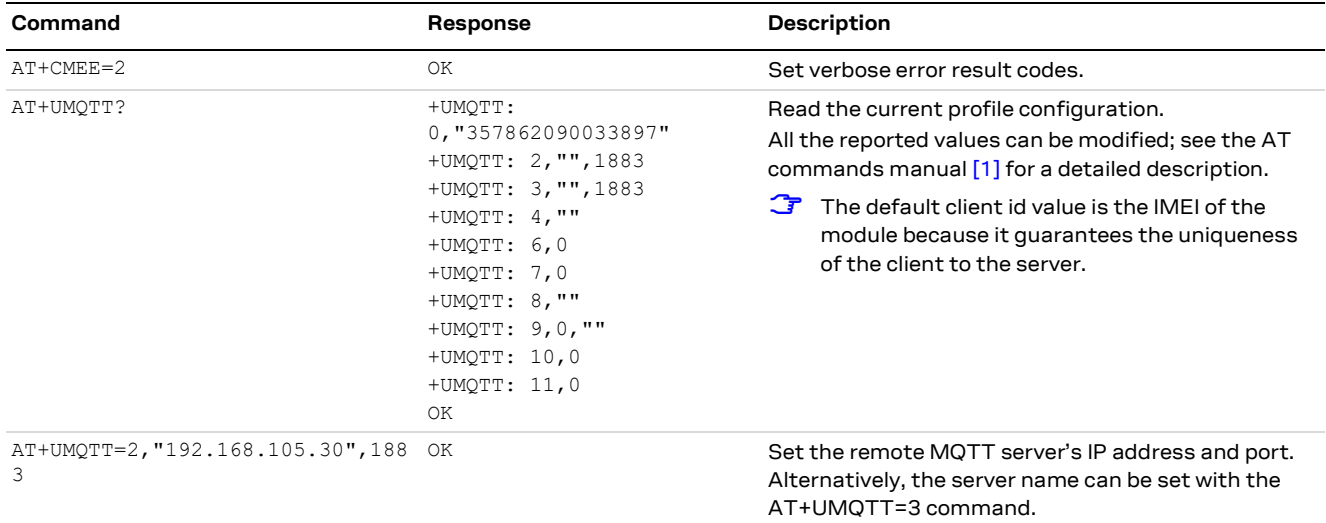

### <span id="page-29-3"></span>**6.1.2 Last will configuration**

The "last will" parameters configure the message that the MQTT clients connected to the broker will receive in case of a module disconnection due to an error. Following is an example of setup.

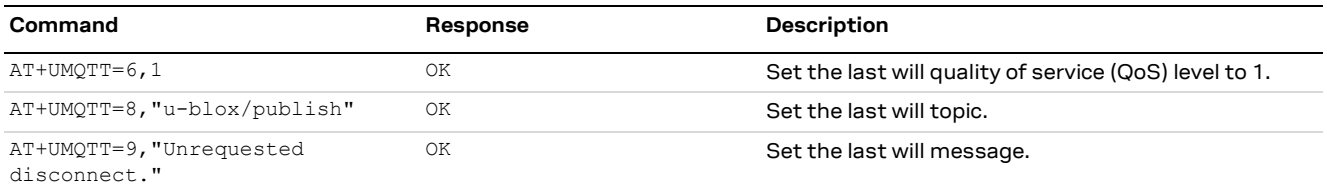

## <span id="page-29-4"></span>**6.1.3 Profile management**

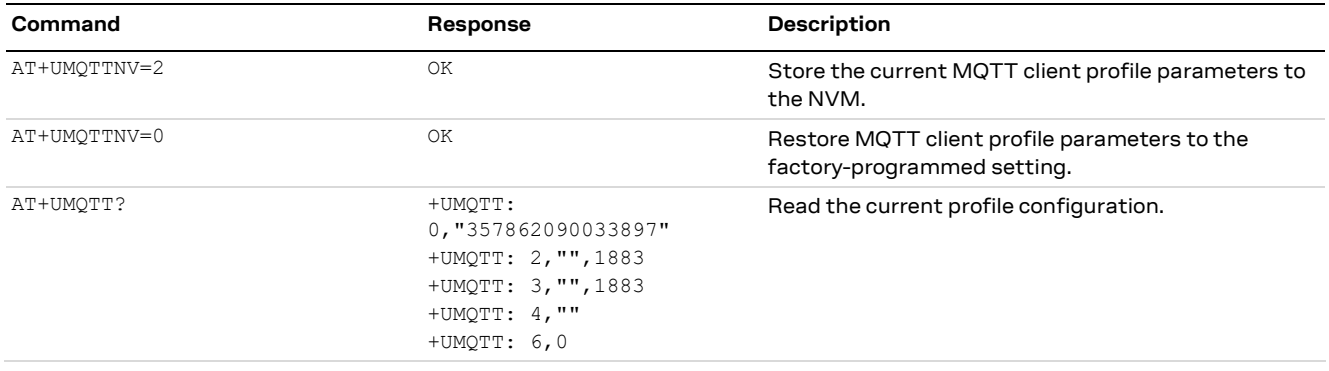

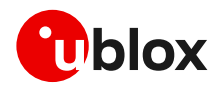

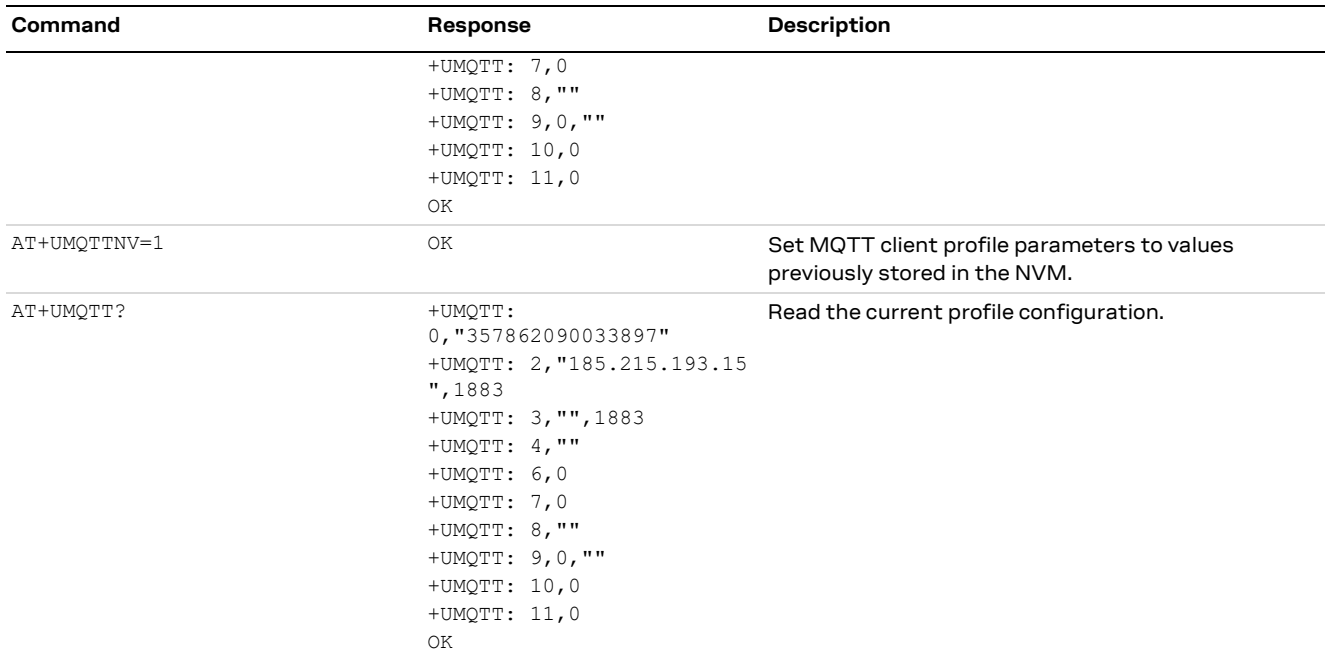

### <span id="page-30-0"></span>**6.1.4 Deep-sleep handling**

Use the +USLPVOTE AT command to prevent entering into any level of deep-sleep while configuring the MQTT profile or while an MQTT session is active. Store the profile (see the section [6.1.3\)](#page-29-4) to avoid losing the MQTT configuration between deep-sleep cycles. Reload the profile configuration from NVM before starting an MQTT session.

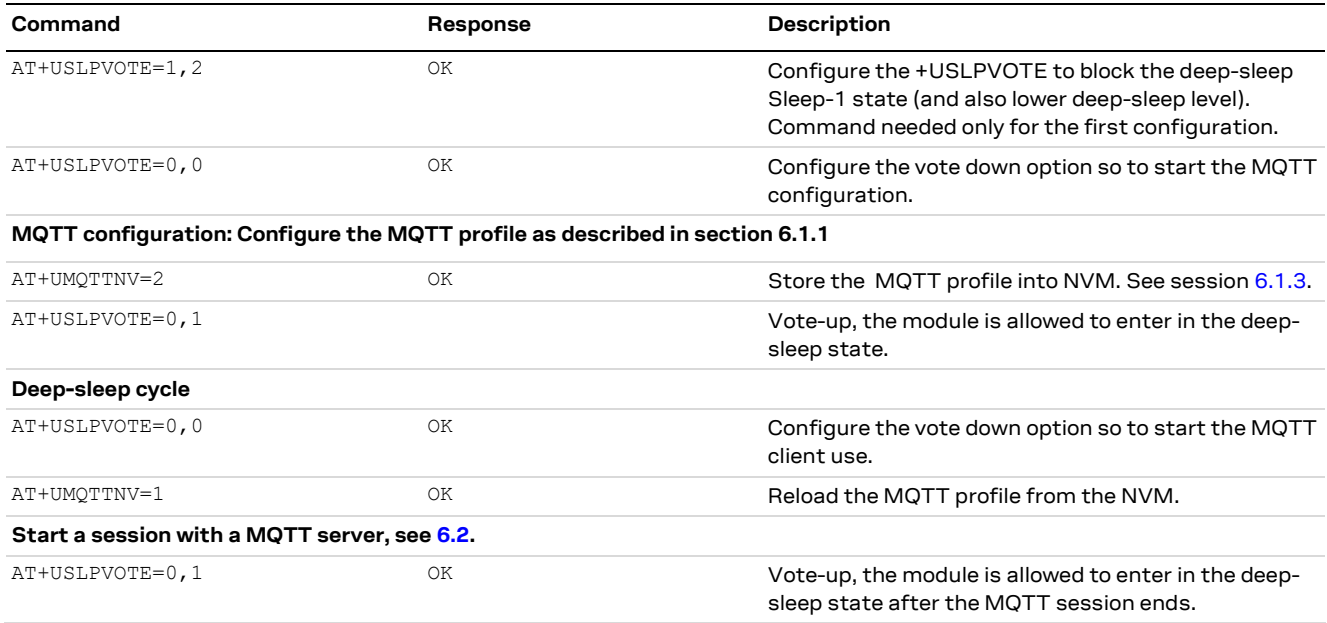

## <span id="page-30-1"></span>**6.1.5 Internal PDP context mapping**

As an alternative to the default behavior, it is also possible to manually configure a mapping between the embedded MQTT client and another PDP context (different than default CID 1).

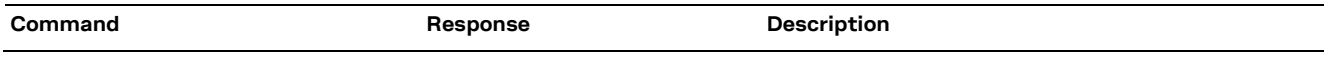

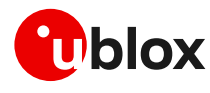

AT+UMQTT=20, 2, 1 OK OK Mapping the embedded MQTT client to use the context ID 2. With preferred protocol type 1 (thus, IPv6).

> **☞** This configuration is optional. Necessary only if the embedded MQTT client needs to use a PDP context different than CID 1.

# <span id="page-31-0"></span>**6.2 Start and end a MQTT session**

See the section [6.1](#page-29-1) to configure the MQTT profile before starting a connection.

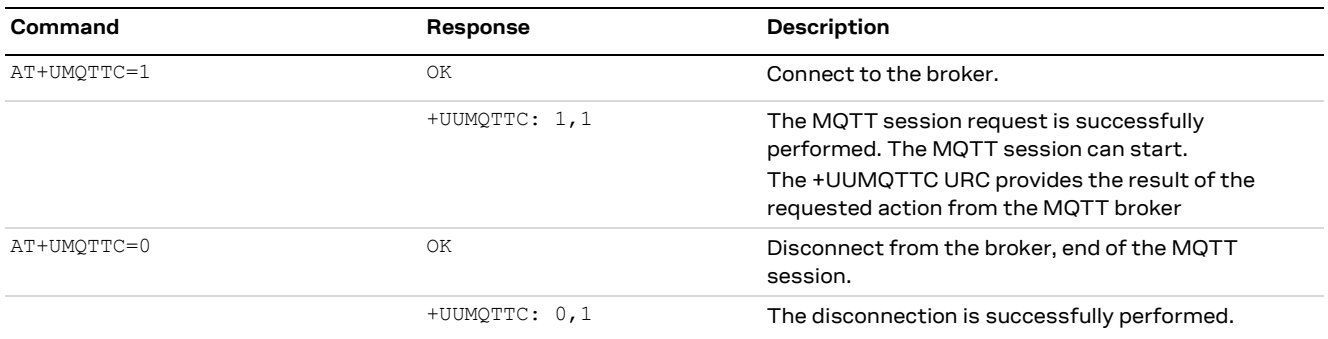

# <span id="page-31-1"></span>**6.3 Subscribe to a topic and publish a message to the same topic**

The following example is a demonstration of the main functionalities that can be performed with the AT commands. In this MQTT session the module subscribes to a topic, publishes a message to the topic and receives the published message (since it is subscribed to topic of the published message).

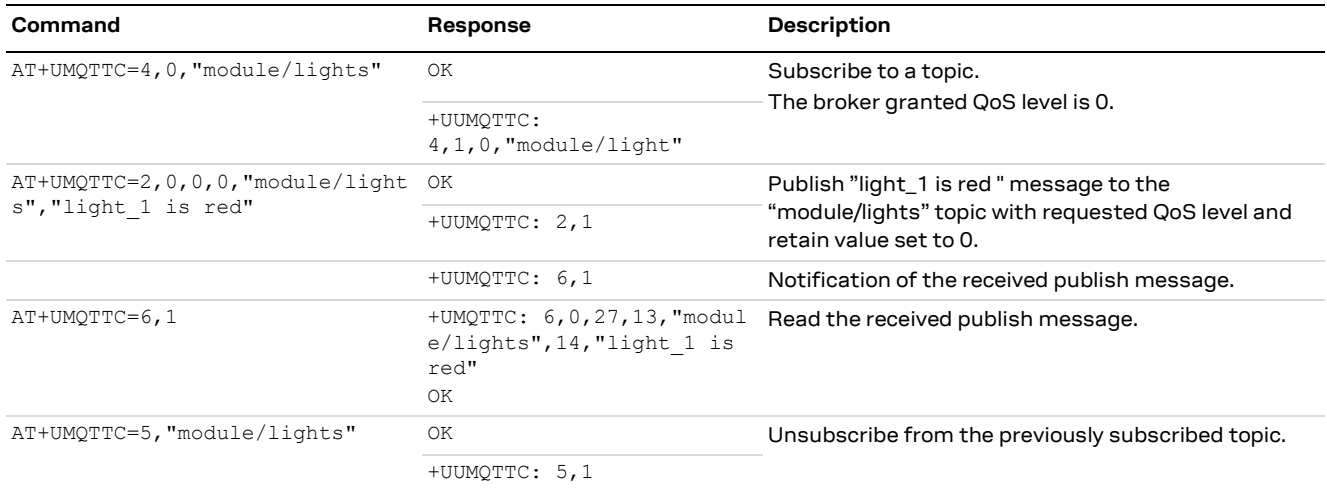

## <span id="page-31-2"></span>**6.4 Publish a message with hexadecimal mode set**

The following example shows how to publish a message whose payload is composed of hexadecimal bytes instead of ASCII characters. There are two possibilities to publish the sample "ABCD3031" string: the first is to publish it in "ASCII mode" and the second is to publish it in "HEX mode".

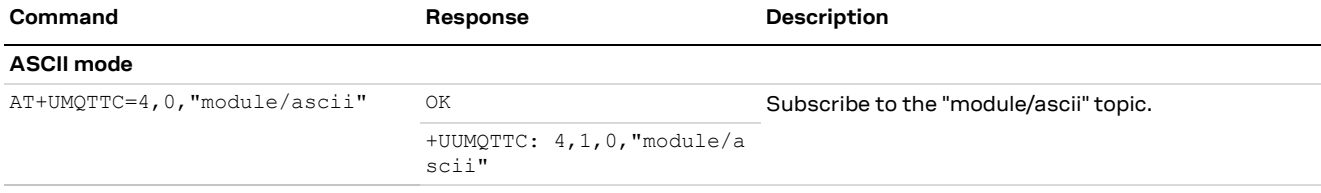

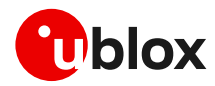

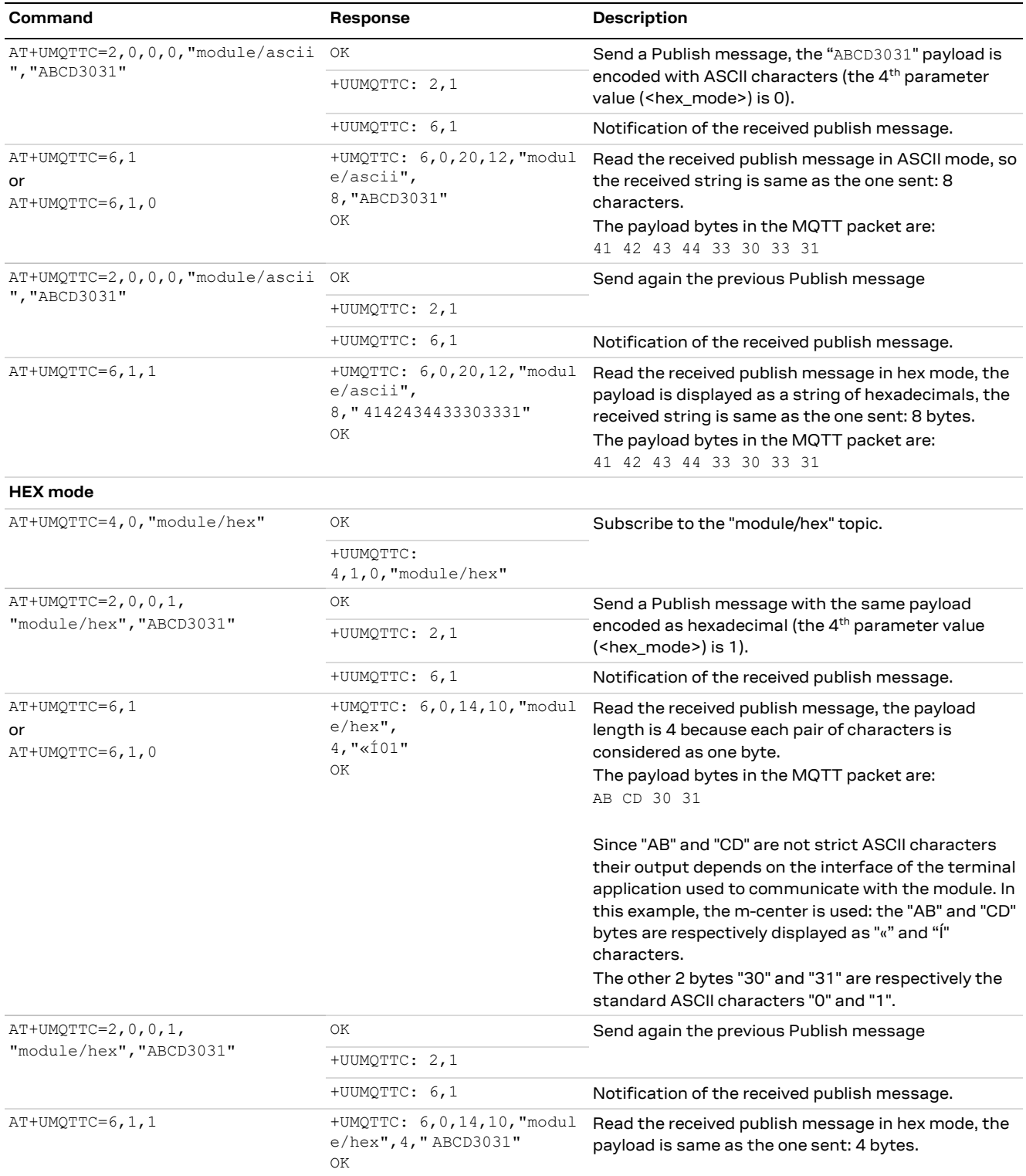

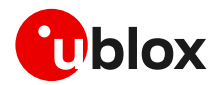

## <span id="page-33-0"></span>**6.5 Publish a binary message to a topic**

If the message payload contains special characters like quotation marks (""), carriage return (<CR>), etc., the AT+UMQTTC=9 command should be used.

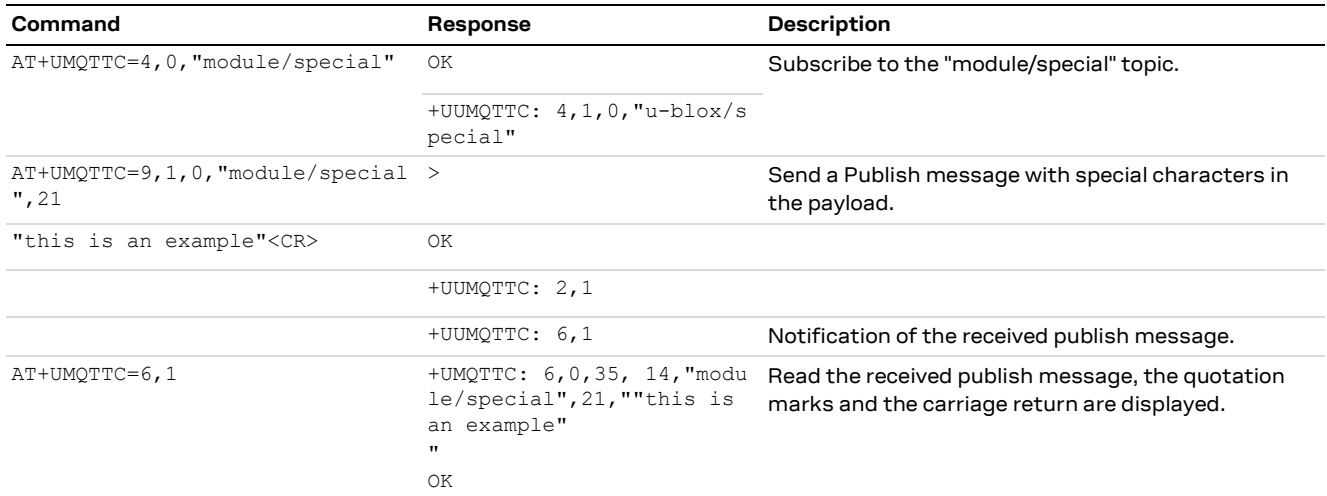

## <span id="page-33-1"></span>**6.6 Ping the MQTT broker**

The ping command starts a session of ping requests to the broker server. The ping requests are sent at intervals, the length of the interval depends on the inactivity timeout (keep-alive time) set when configuring the MQTT profile.

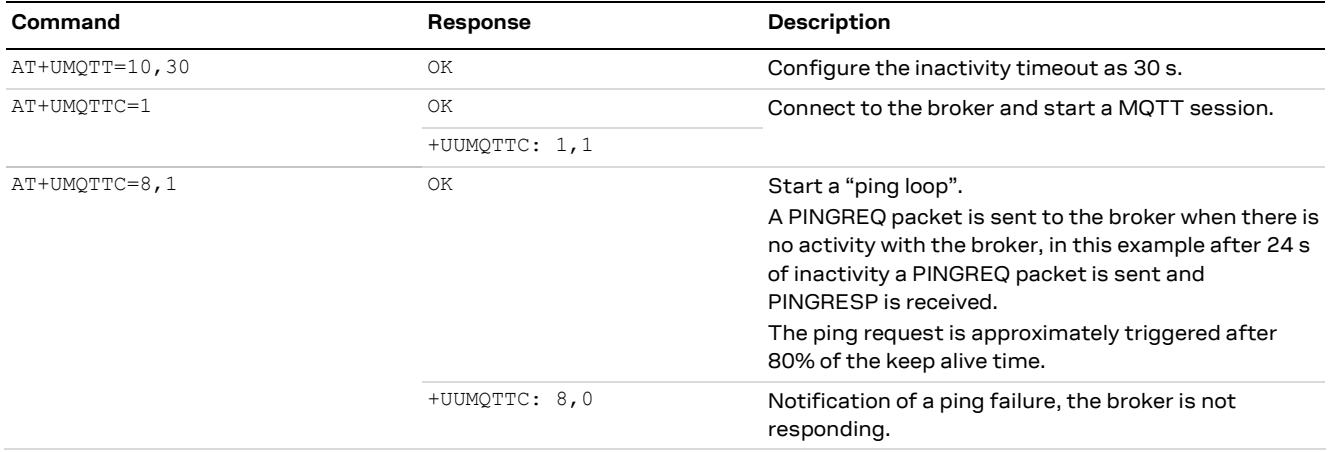

## <span id="page-33-2"></span>**6.7 Last will packet**

To see the last will publish message, two modules shall start a MQTT session with the same gateway. For the first module, before starting a MQTT session, the last will parameter shall be configured; see [section](#page-29-3) [6.1.2.](#page-29-3) The second module shall subscribe to the last will topic of the first module.

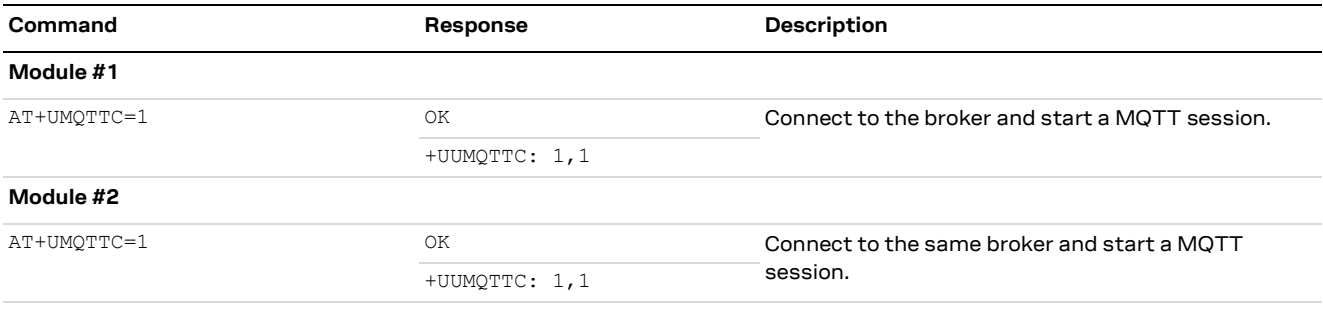

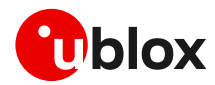

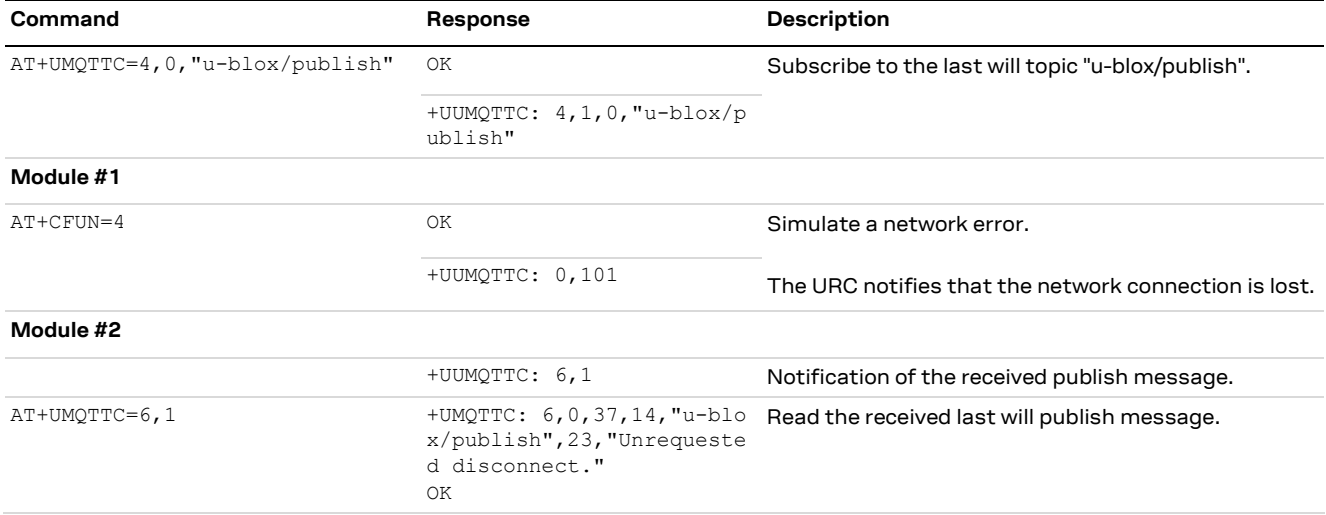

## <span id="page-34-0"></span>**6.8 Debug**

If the broker returns errors with the +UUMQTTC: x,0 URC, it is possible to investigate the type of error using the +UMQTTER AT command.

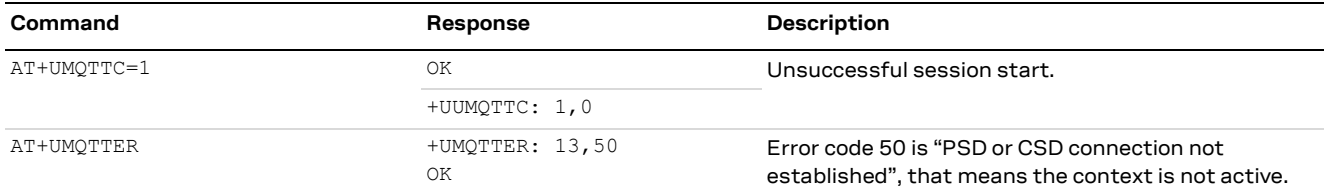

# <span id="page-34-1"></span>**6.9 Secure MQTT**

Configure a secure manager profile before starting a secure MQTT session (using the TLS encryption protocol). For more details, see section [3.](#page-9-0)

The following example shows how to configure the MQTT profile before starting a secure session with the broker. Only the secure manager profile and the remote port must be configured; the other MQTT commands will behave as in the case of unencrypted session.

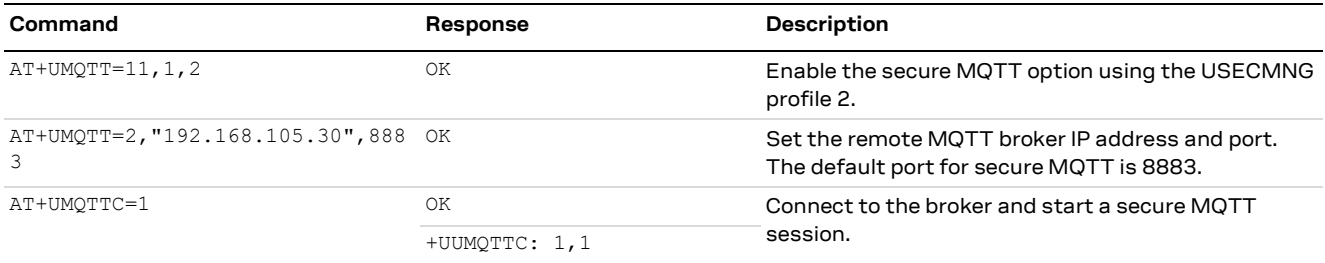

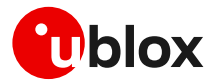

# <span id="page-35-0"></span>**7 HTTP**

**☞** Make sure to follow the steps in section [2](#page-5-0) before using the AT commands in this section. This is necessary because a PS data connection must be activated before using HTTP AT commands.

# <span id="page-35-1"></span>**7.1 Basic setup**

This section shows an example about usage of the u-blox proprietary +UHTTP and +UHTTPC AT commands. These commands are used for sending requests to a remote HTTP server, receiving the server responses, and transparently storing them in the file system. The supported methods are: HEAD, GET, DELETE, PUT, POST file, and POST data. For detailed AT command descriptions, see the AT commands manual [\[1\].](#page-43-7)

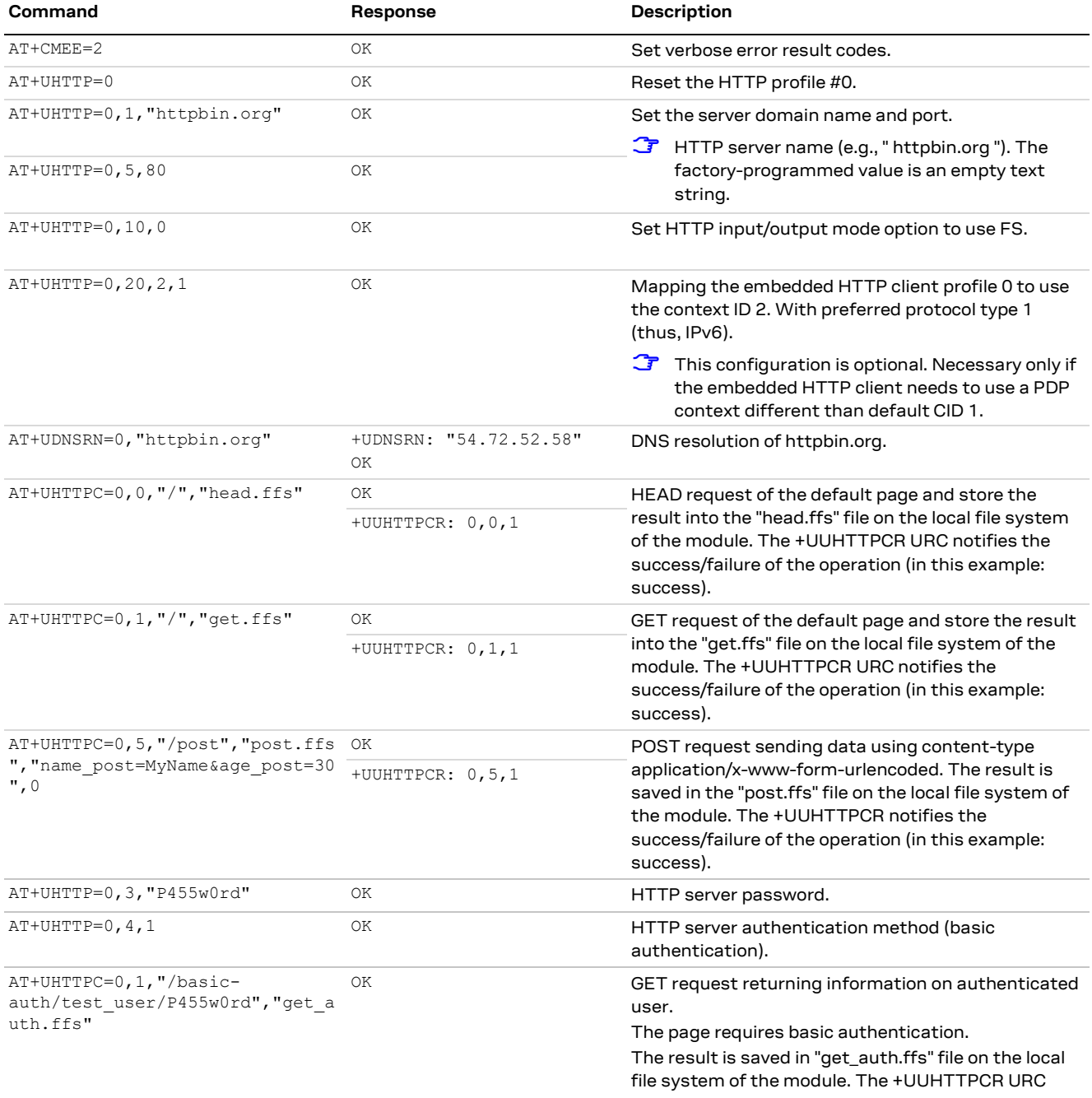

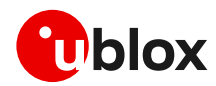

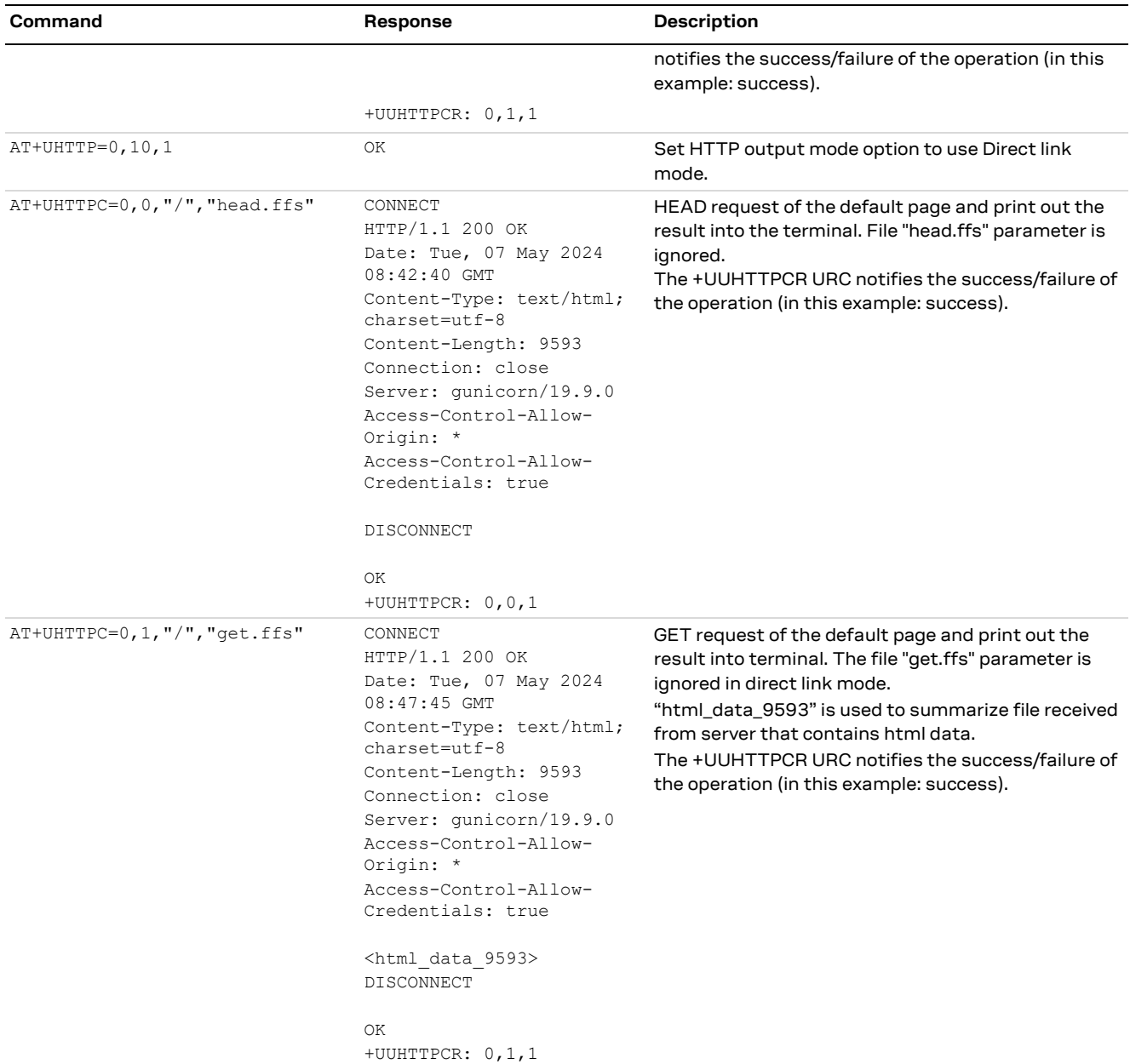

# <span id="page-36-0"></span>**7.1.1 Profile management**

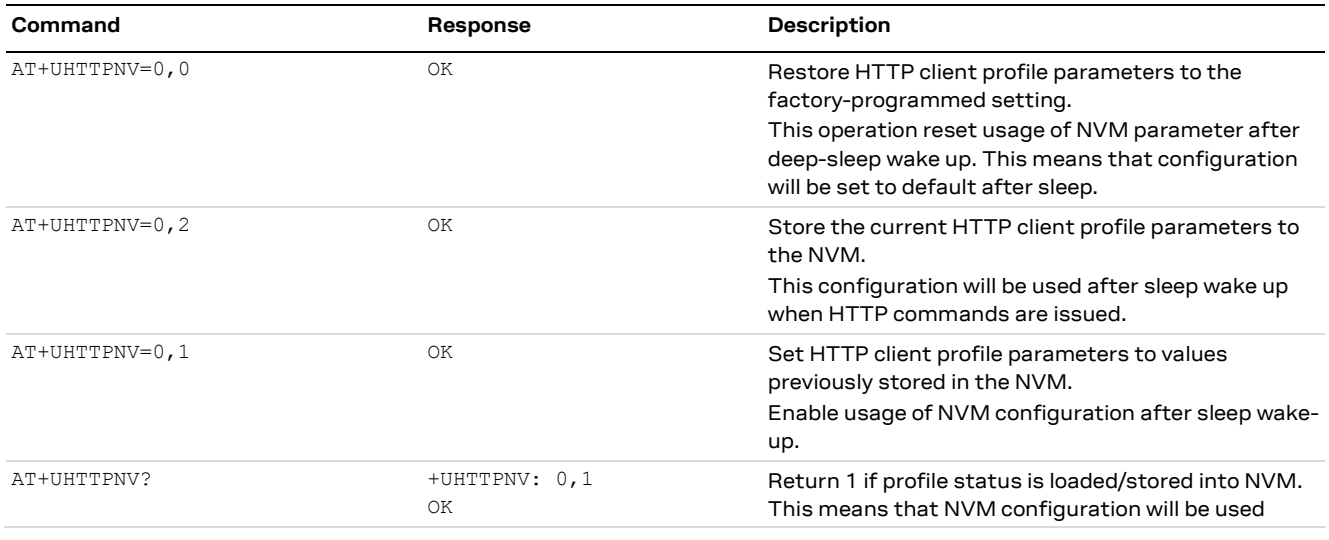

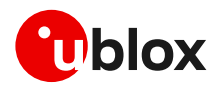

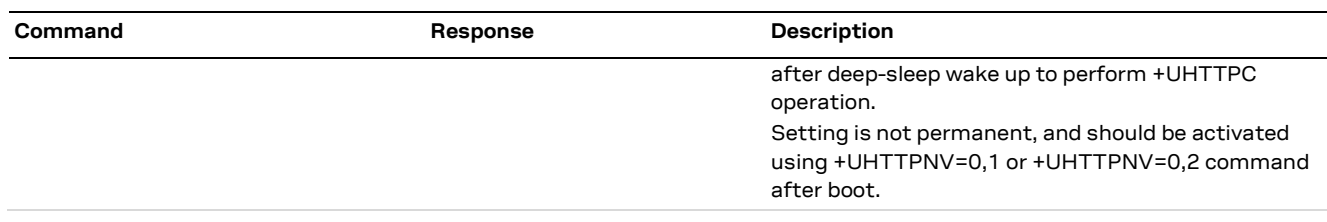

### <span id="page-37-0"></span>**7.1.2 Deep-sleep handling**

Use the +USLPVOTE AT command to prevent entering into deep-sleep (any level) while configuring the HTTP profile. Store the profile (see sectio[n 7.1.1\)](#page-36-0) to avoid losing the HTTP configuration between deep-sleep cycles. Changes in the HTTP configuration that are not stored into NVM will be lost during a deep-sleep cycle.

### <span id="page-37-2"></span>**7.1.2.1 First boot procedure**

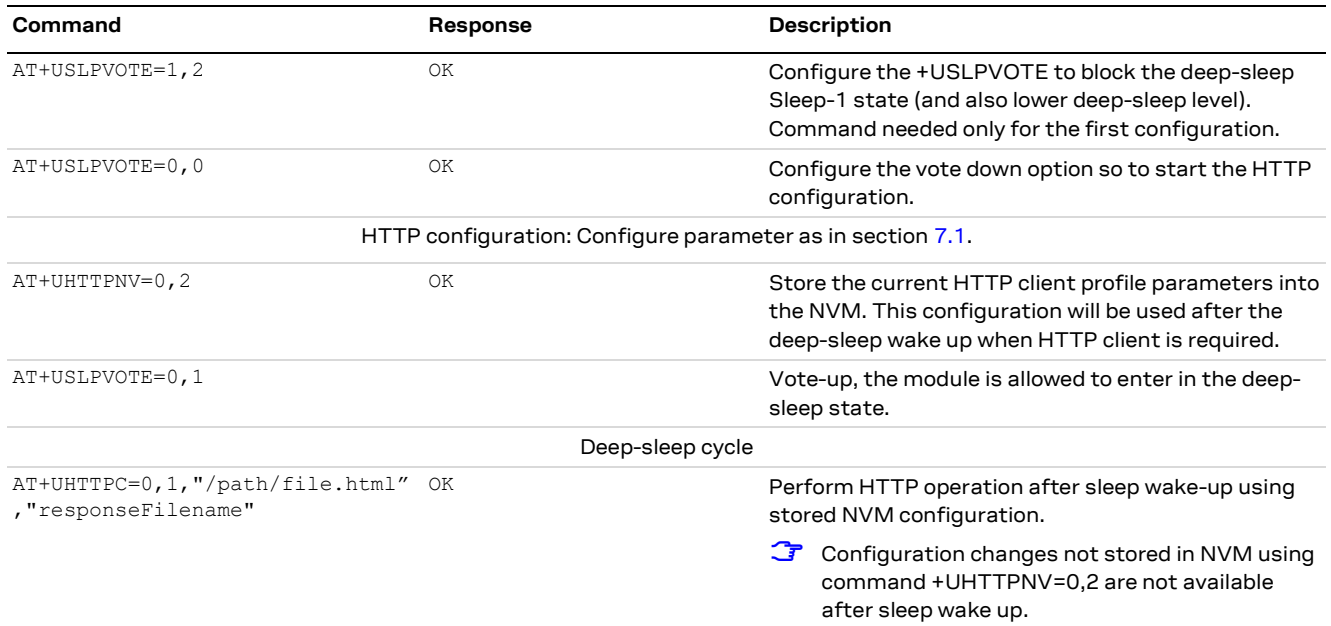

### **7.1.2.2 Procedure after boot**

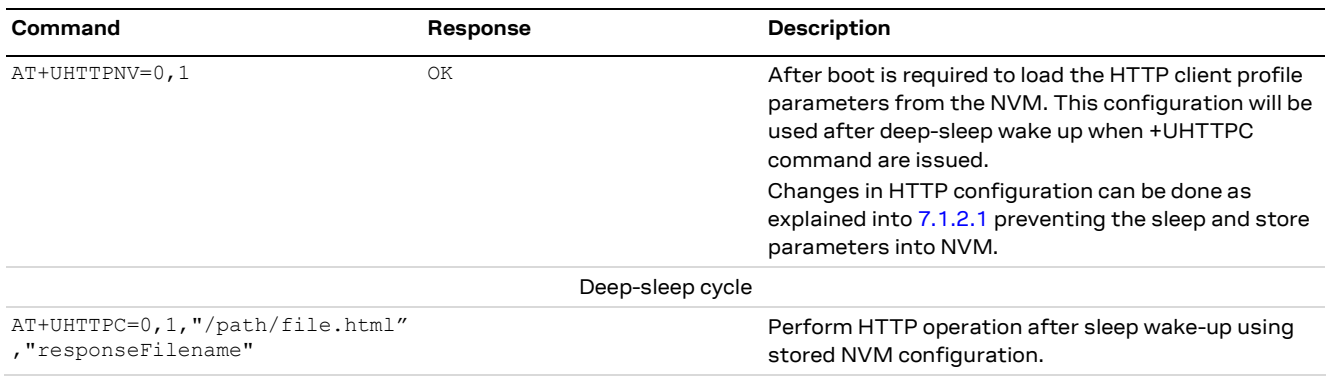

# <span id="page-37-1"></span>**7.2 HTTP POST using file system**

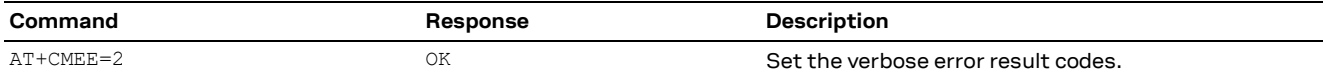

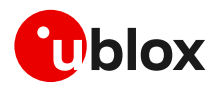

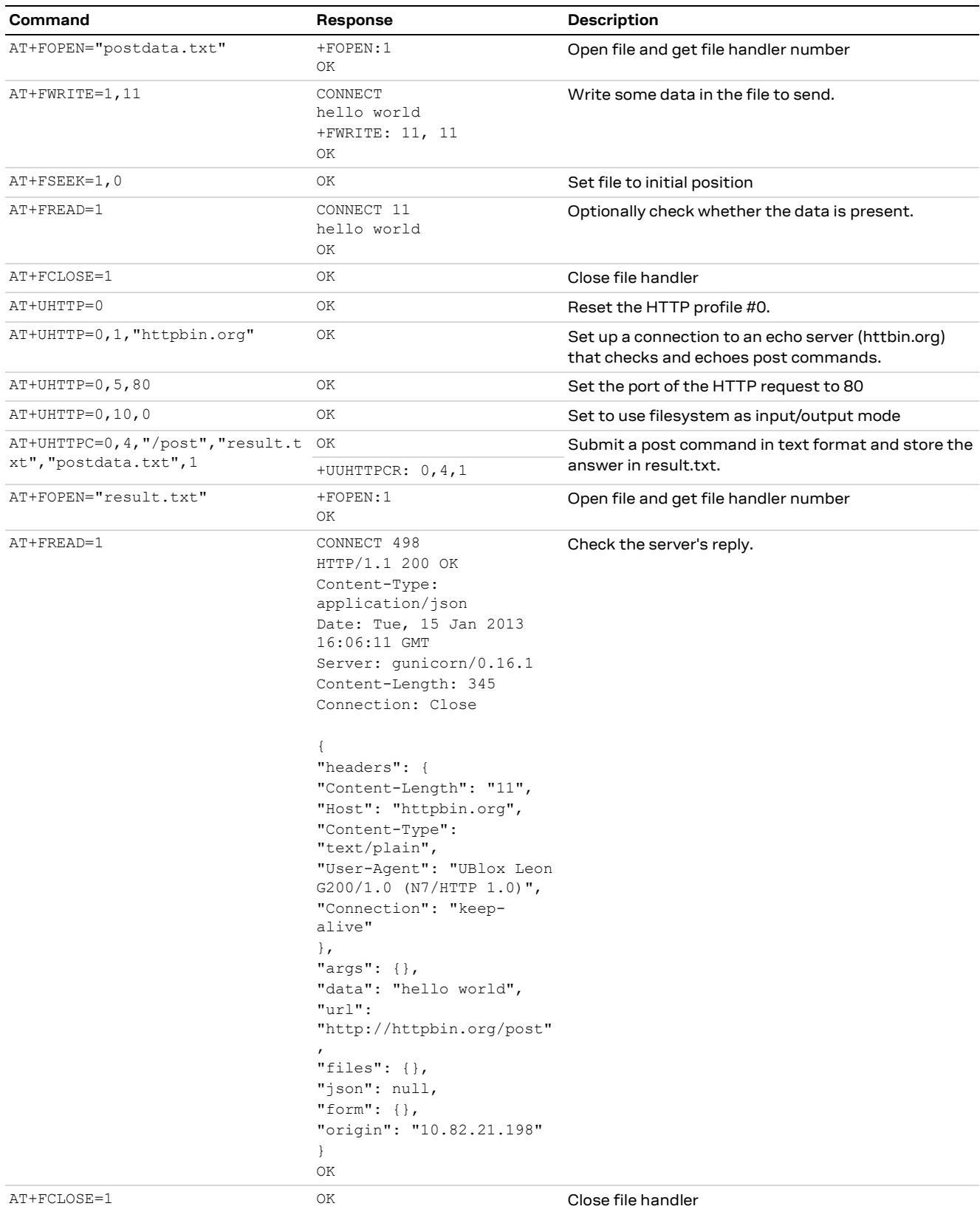

# <span id="page-38-0"></span>**7.3 HTTP POST using Direct link**

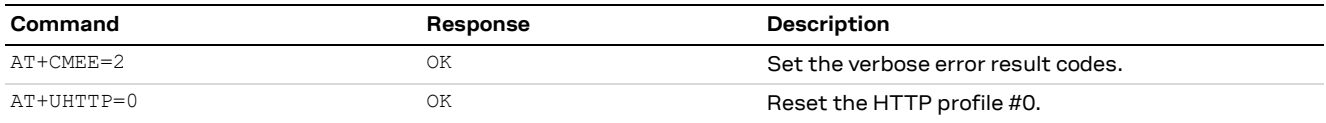

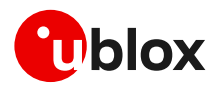

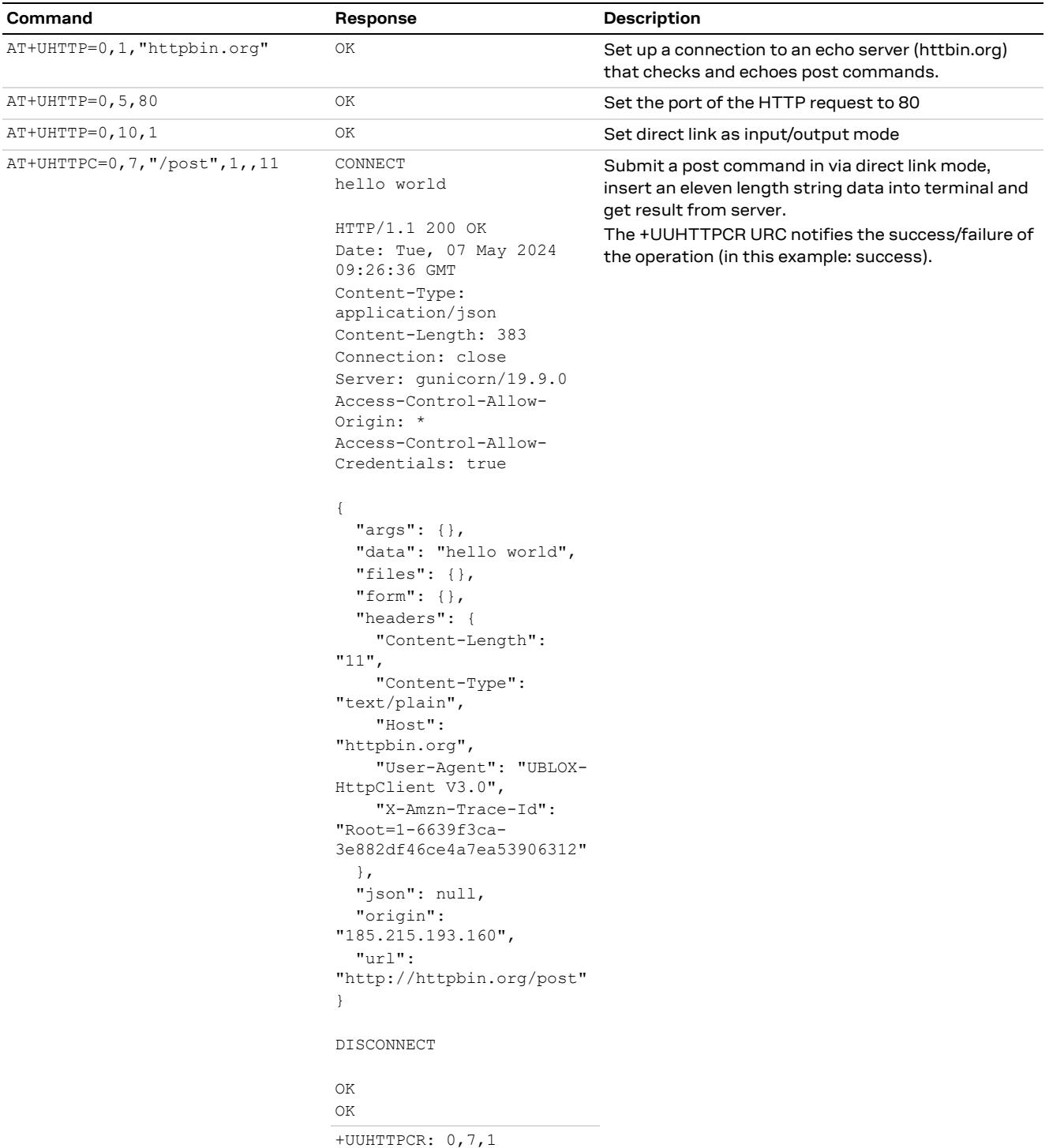

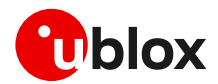

# <span id="page-40-0"></span>**7.4 Error handling**

In case of errors returned in the last HTTP operation of a specified HTTP profile, it is possible to investigate the type of error using the +UHTTPER AT command.

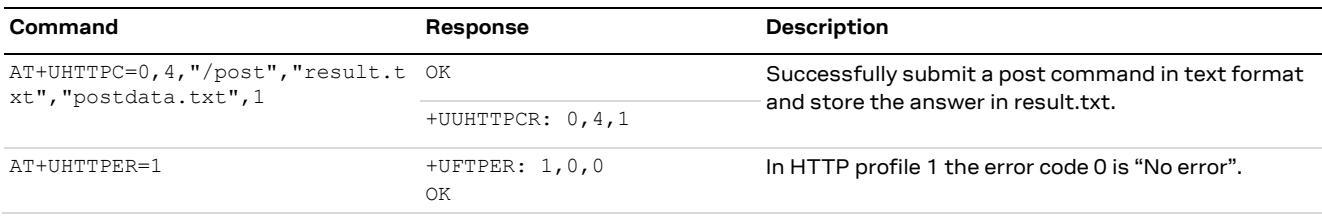

# <span id="page-40-1"></span>**7.5 Secure HTTP**

Configure a secure manager profile before starting a secure HTTP. See section [3](#page-9-0) for further details on this.

The following example describes how to configure the secure HTTP. Only the secure manager profile must be configured, the other HTTP commands will behave as in the case of unencrypted session.

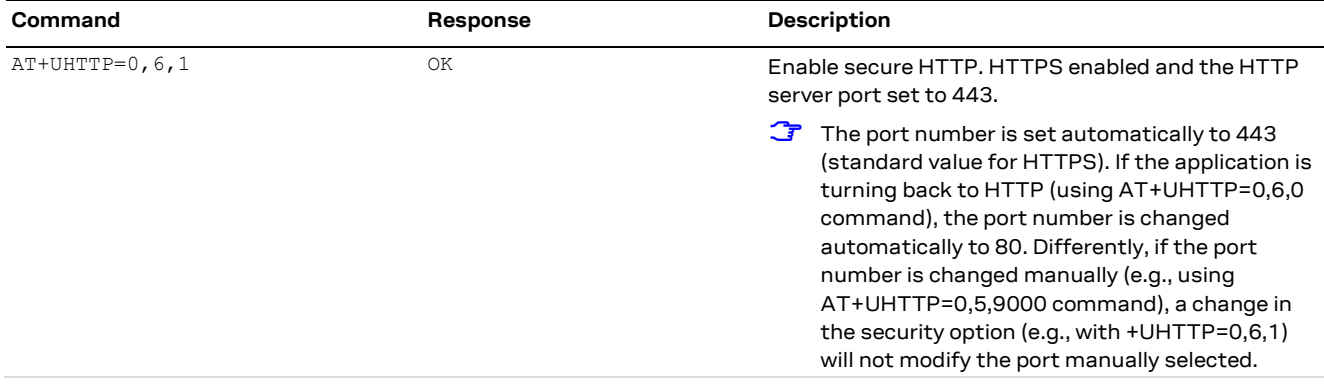

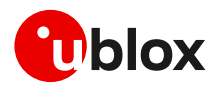

# <span id="page-41-0"></span>**Appendix**

# <span id="page-41-1"></span>**A Glossary**

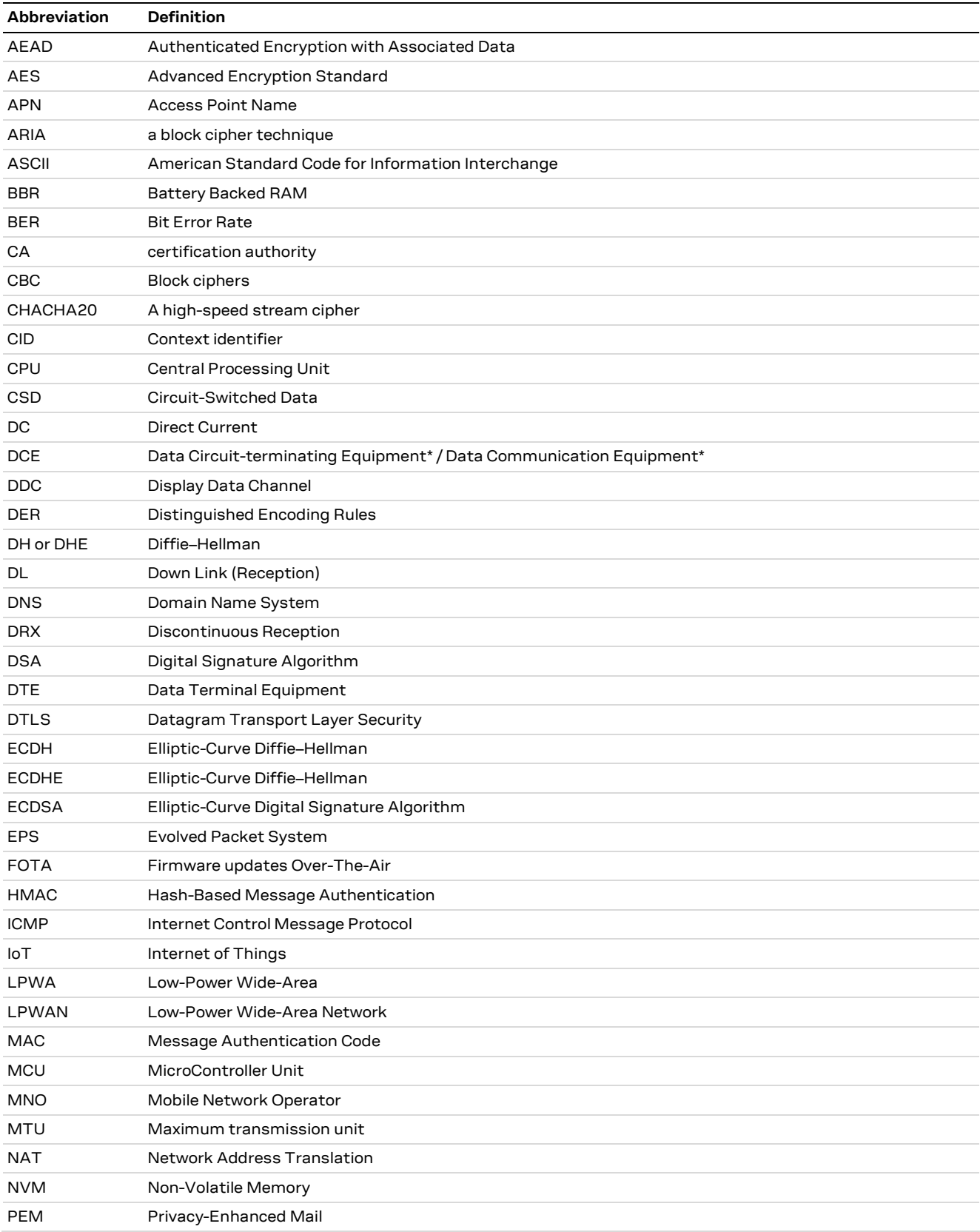

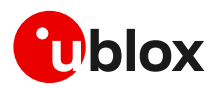

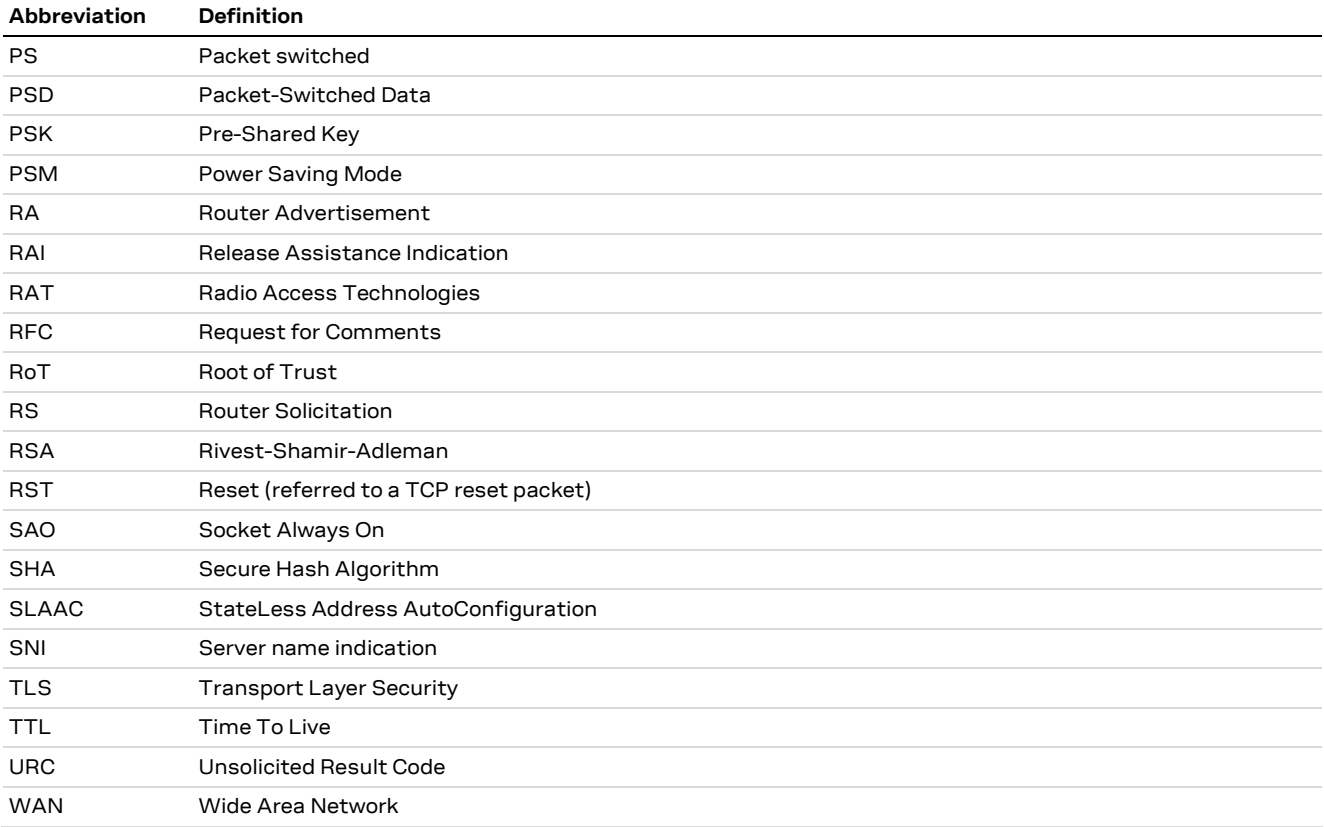

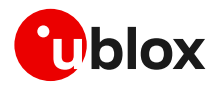

# <span id="page-43-0"></span>**Related documentation**

- <span id="page-43-7"></span>[1] u-blox LEXI-R10 series AT commands manual, [UBXDOC-686885345-1786](https://www.u-blox.com/en/docs/UBXDOC-686885345-1786)
- <span id="page-43-5"></span>[2] u-blox LEXI-R10 series data sheet, [UBX-UBX-23007594](https://www.u-blox.com/docs/UBX-23007594)
- <span id="page-43-6"></span>[3] u-blox LEXI-R10 series system integration manual[, UBX-23008149](https://www.u-blox.com/en/docs/UBX-23008149)
- <span id="page-43-4"></span>[4] u-blox EVK-R10 user guide, [UBXDOC-686885345-1985](https://www.u-blox.com/en/docs/UBXDOC-686885345-1985)
- <span id="page-43-8"></span>[5] u-blox LEXI-R10 FW update application note, [UBXDOC-686885345-2005](https://www.u-blox.com/en/docs/UBXDOC-686885345-2005)
- <span id="page-43-3"></span>[6] u-blox LEXI-R10 Application Development AppNote, [UBXDOC-686885345-1983](https://www.u-blox.com/en/docs/UBXDOC-686885345-1983)
- [7] 3GPP TS 27.010 V3.4.0 Terminal Equipment to User Equipment (TE-UE) multiplexer protocol (Release 1999)
- [8] GSMA TS.34 IoT Device Connection Efficiency Guidelines (Version 4)
- <span id="page-43-10"></span>[9] u-blox Mux implementation in cellular modules application note[, UBX-13001887](https://www.u-blox.com/en/docs/UBX-13001887)
- [10] u-blox SARA-R422 / LEXI R422 application development guide application note[, UBX-20050829](https://content.u-blox.com/sites/default/files/documents/SARA-R42-LEXI-R42-Application-Development_AppNote_UBX-20050829.pdf)
- <span id="page-43-9"></span>[11] u-blox LEXI-L10 production and prototype validation guidelines application note. UBXDOC-686885345-2043. Contact tech support for this document.
- <span id="page-43-11"></span>[12] RFC 5077 - Transport Layer Security (TLS) Session Resumption without Server-Side State
- <span id="page-43-12"></span>[13] RFC 5246 - The Transport Layer Security (TLS) Protocol Version 1.2
- <span id="page-43-13"></span>[14] u-blox test server configuration, [UBX-14005690](https://www.u-blox.com/en/docs/UBX-14005690)
- **☞** For product change notifications and regular updates of u-blox documentation, register on our website, [www.u-blox.com.](http://www.u-blox.com/)

# <span id="page-43-1"></span>**Revision history**

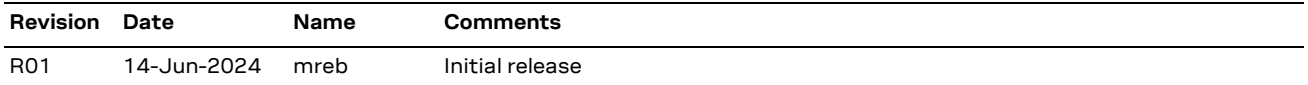

# <span id="page-43-2"></span>**Contact**

#### **u-blox AG**

Address: Zürcherstrasse 68 8800 Thalwil Switzerland

For further support and contact information, visit us at [www.u-blox.com/support.](http://www.u-blox.com/support)